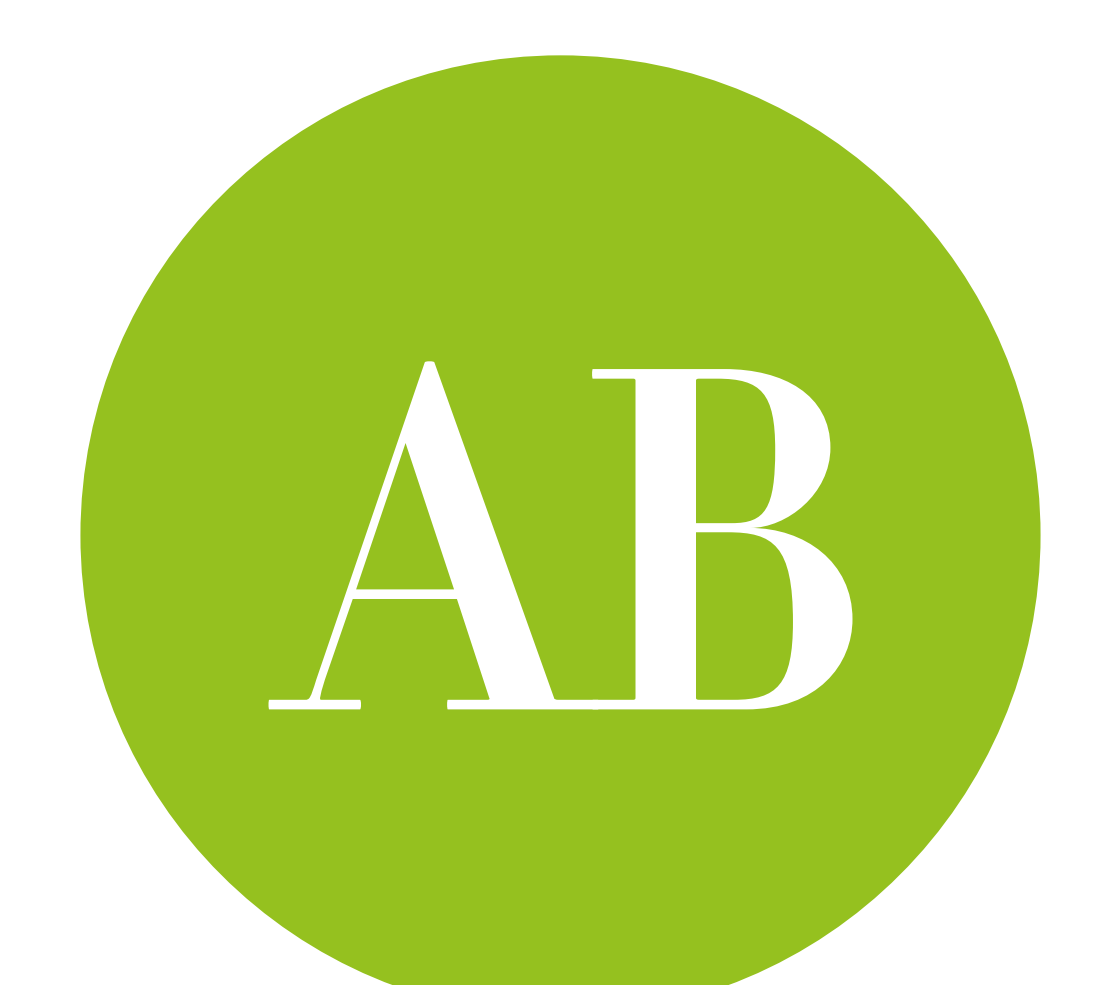

# Factorial ANOVA

Testing more than one manipulation

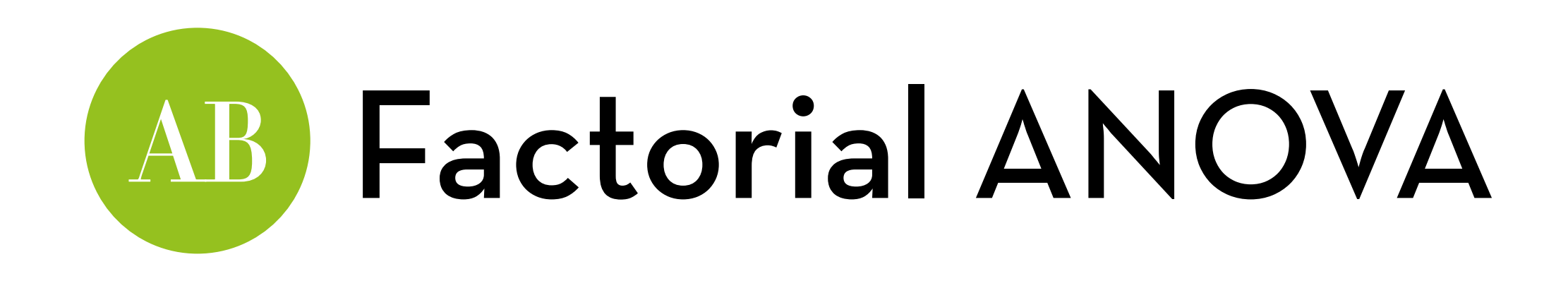

Today's goal:

Teach you about factorial ANOVA, the test used to evaluate more than two manipulations at the same time

### Outline:

- Why Factorial ANOVA?
- Factorial ANOVA in R
- Different types of sums of squares
- Contrasts and simple effects

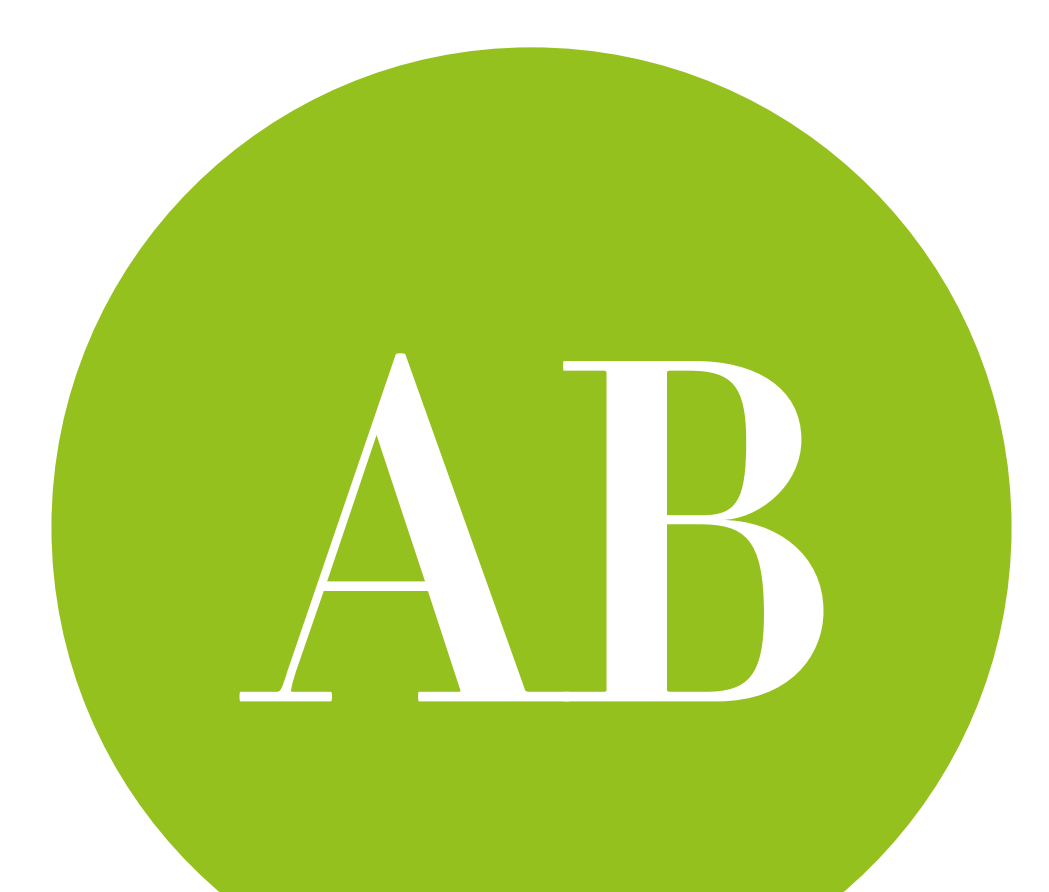

# Why factorial ANOVA?

the idea of interaction effects

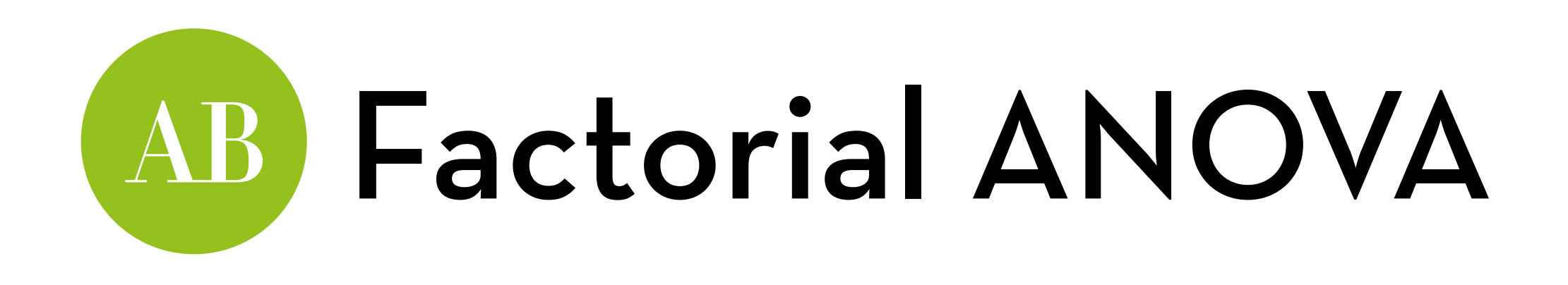

Two manipulations at the same time:

> What is the combined effect of list diversity and list length on perceived recommendation quality?

Test for the interaction effect!

#### **Perceived quality**

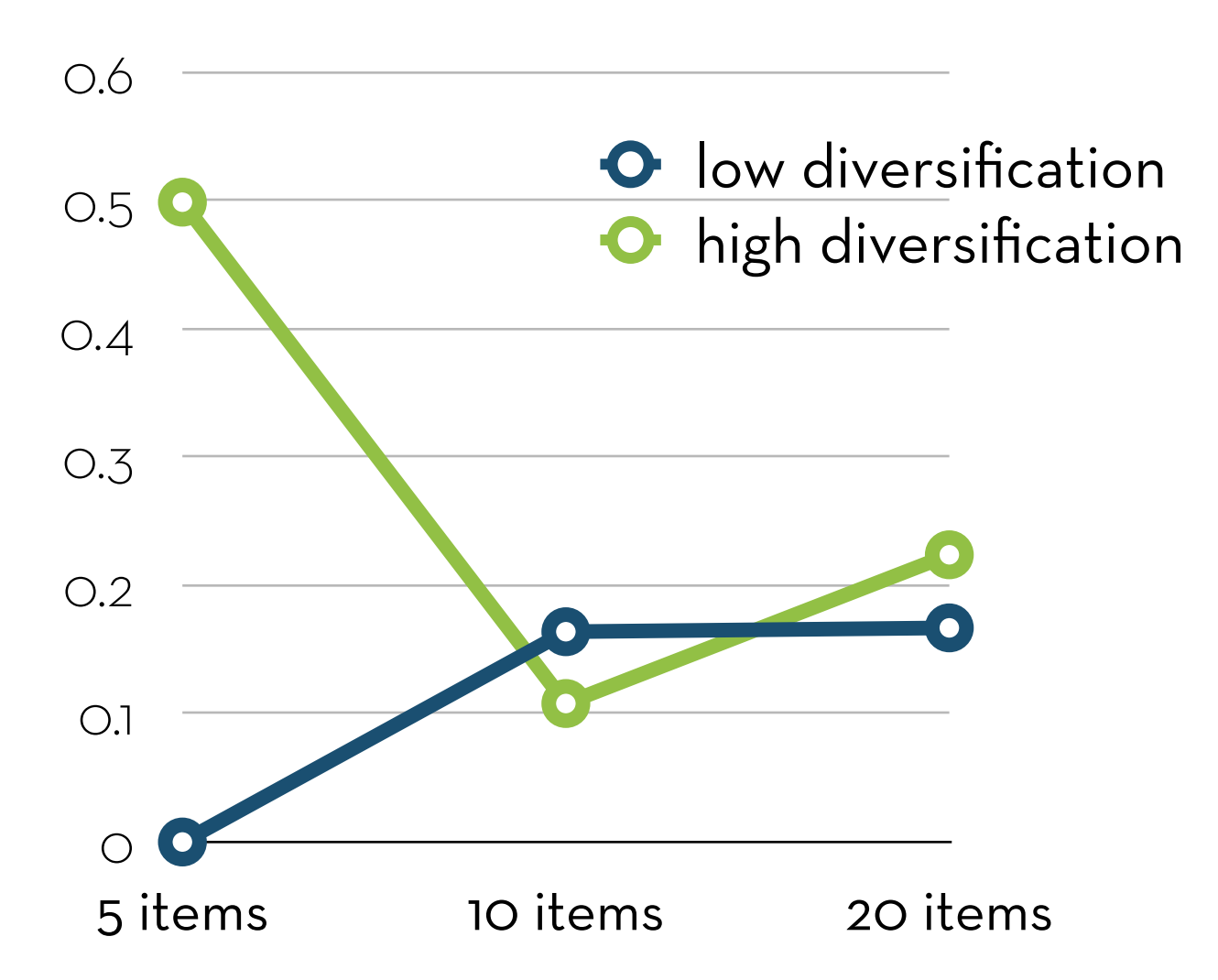

Willemsen et al.: "Understanding the Role of Latent Feature Diversification on Choice Difficulty and Satisfaction", submitted to UMUAI

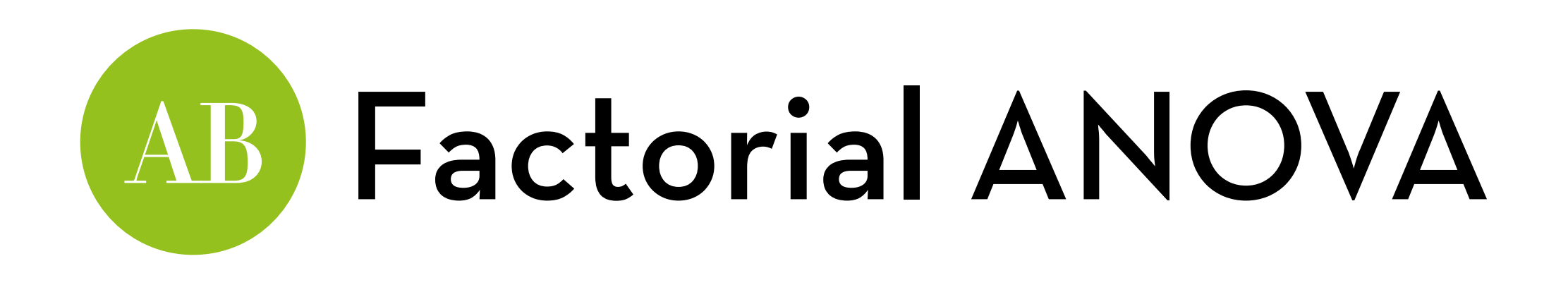

#### Interaction effect:

"5-item lists have a higher perceived quality than 10 or 20-item lists, but only when diversification is high"

"High diversification lists have a higher perceived quality, but only for 5-item lists"

#### $\bigcirc$ 0.1 0.2 0.3 0.4 0.5 0.6 5 items 10 items 20 items low diversification high diversification

**Perceived quality**

Willemsen et al.: "Understanding the Role of Latent Feature Diversification on Choice Difficulty and Satisfaction", submitted to UMUAI

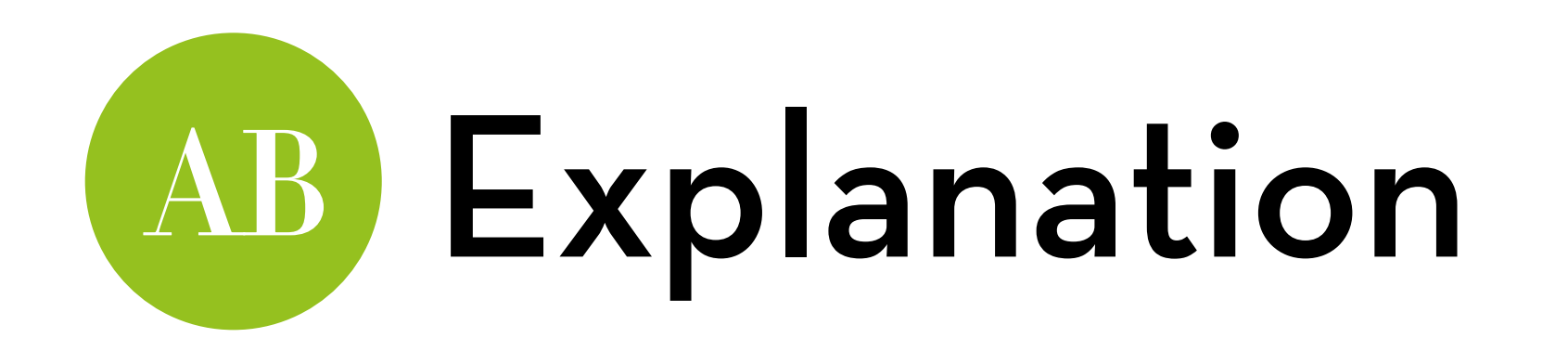

Example: effect of font size (small, large) and background color (blue, white) on readability (0-100)

If there is no interaction effect, we consider a regression model like this:

 $Y_i = a + b_1X_{1i} + b_2X_{2i} + e_i$ 

Font size:  $X_1 = 1$  for large,  $X_1 = 0$  for small

Background color:  $X_2$  = 1 for white,  $X_2$  = 0 for blue

- b<sub>1</sub>: difference between small and large (for any color)
- b2: difference between blue and white (for any size)

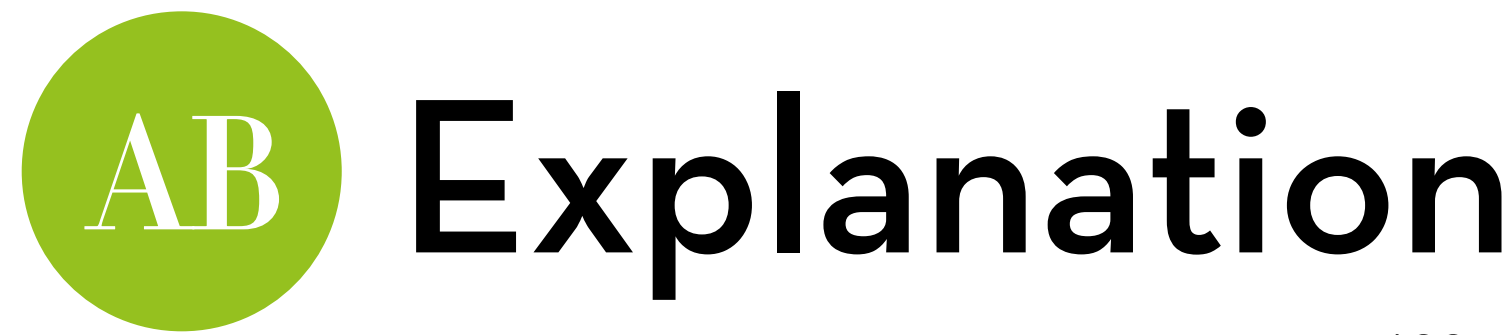

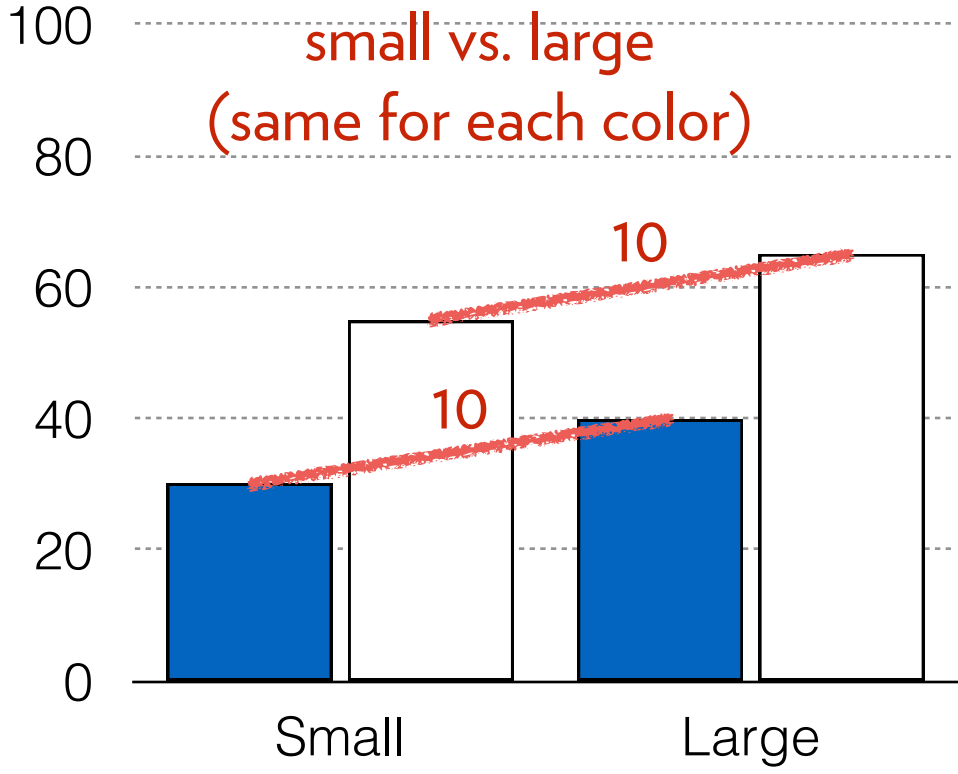

Let's say a = 30,  $b_1$  = 10, and  $b_2$  = 25  $Y_i = 30 + 10^{\ast}X_{1i} + 25^{\ast}X_{2i} + e_i$ 

Small, blue: readability =  $30+10*0+25*0 = 30$ 

Large, blue: readability =  $30+10*1+25*0 = 40$ Small, white: readability =  $30+10*0+25*1 = 55$ Large, white: readability =  $30+10*1+25*1 = 65$ 

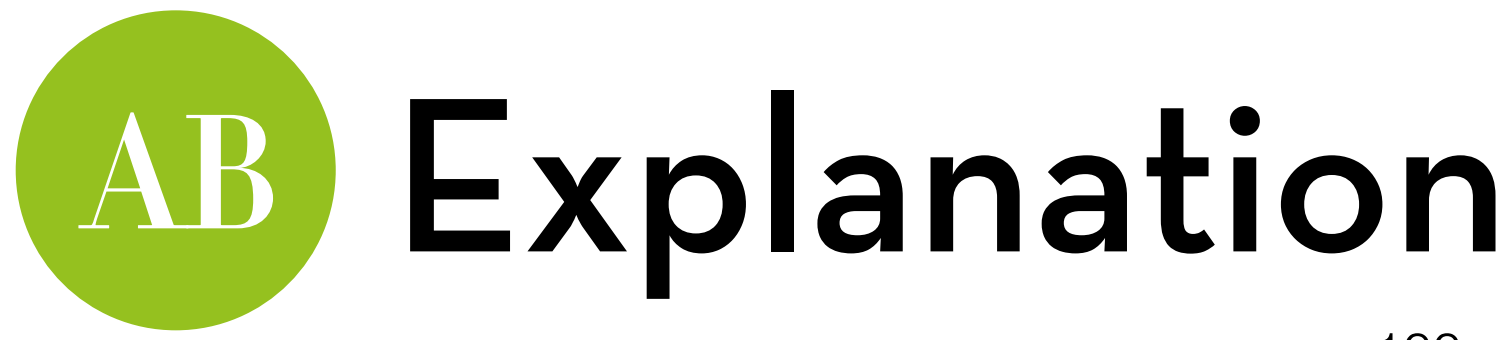

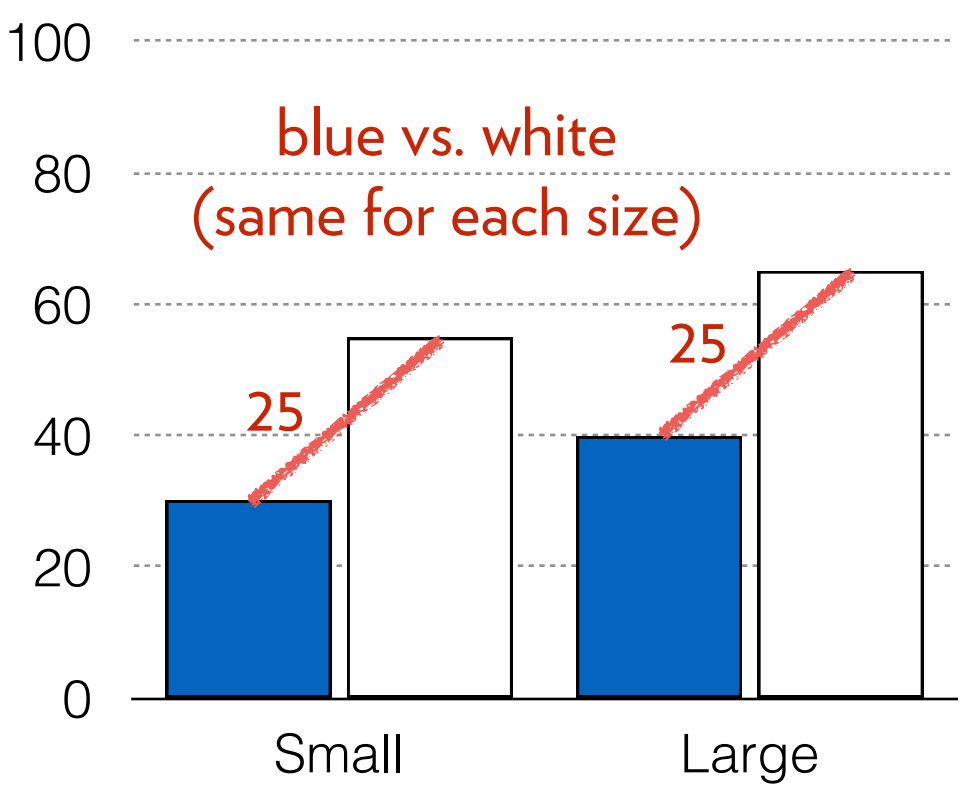

Let's say a = 30,  $b_1$  = 10, and  $b_2$  = 25  $Y_i = 30 + 10^{\ast}X_{1i} + 25^{\ast}X_{2i} + e_i$ 

Small, blue: readability =  $30+10*0+25*0 = 30$ 

Large, blue: readability =  $30+10*1+25*0 = 40$ Small, white: readability =  $30+10*0+25*1 = 55$ Large, white: readability =  $30+10*1+25*1 = 65$ 

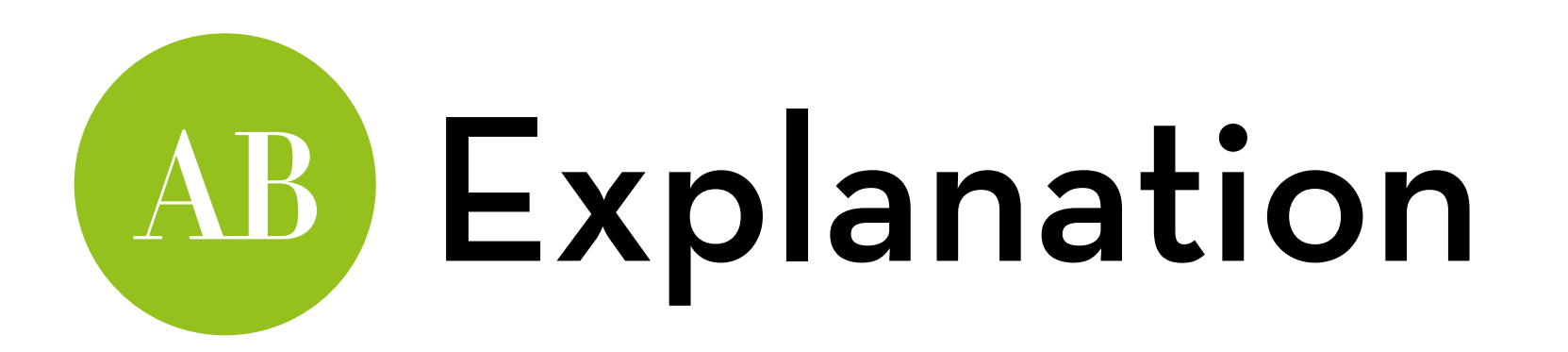

If there is an interaction effect, we consider a regression model like this:

 $Y_i = a + b_1X_{1i} + b_2X_{2i} + b_3X_{1i}X_{2i} + e_i$ 

Font size:  $X_1 = 1$  for large,  $X_1 = 0$  for small

Background color:  $X_2$  = 1 for white,  $X_2$  = 0 for blue

a: value in baseline condition (blue + small)

b<sub>1</sub>: difference between small and large (for blue only) b<sub>2</sub>: difference between blue and white (for small only) b<sub>3</sub>: extra difference between small and large for white, or extra difference between blue and white for large

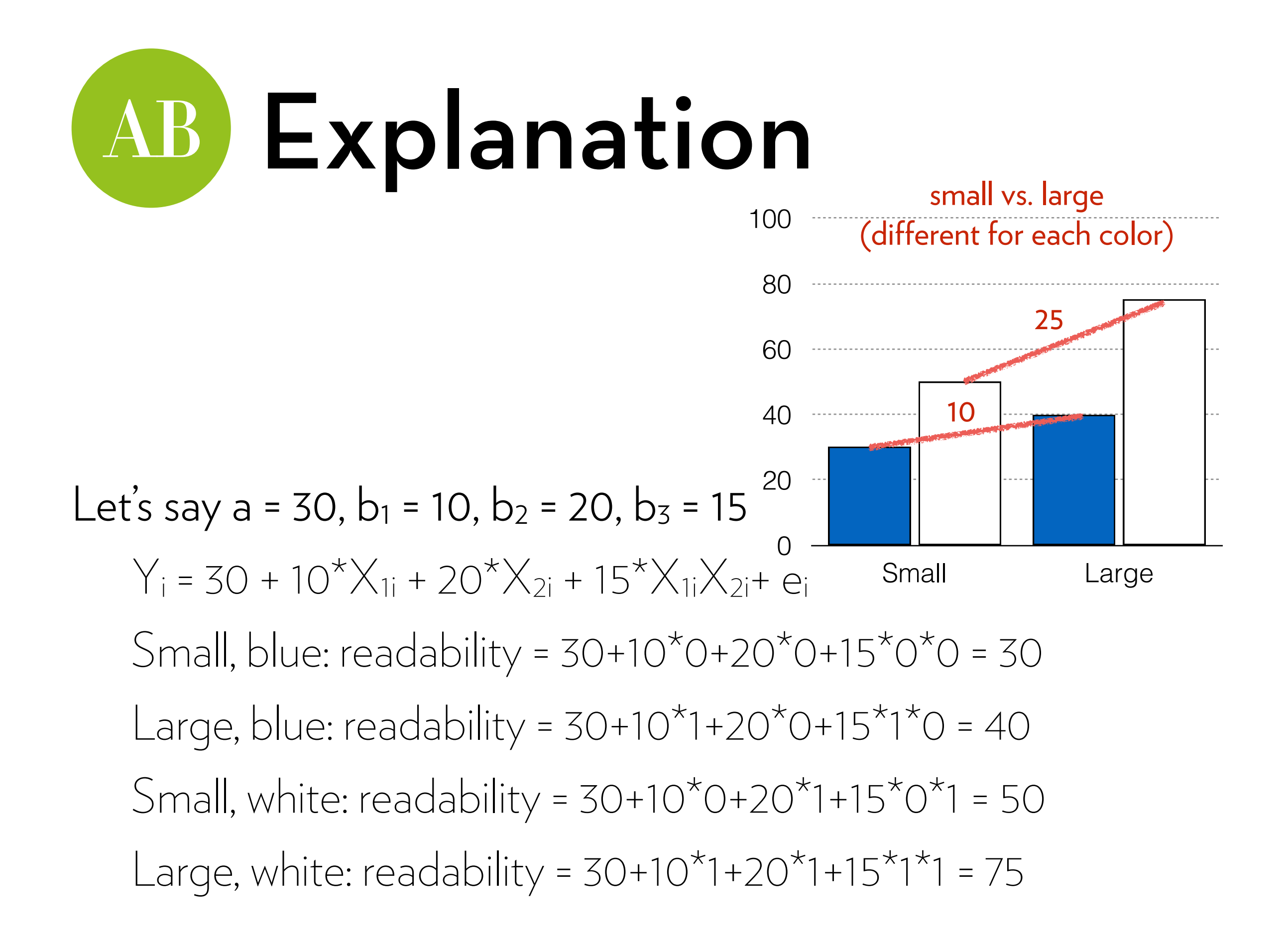

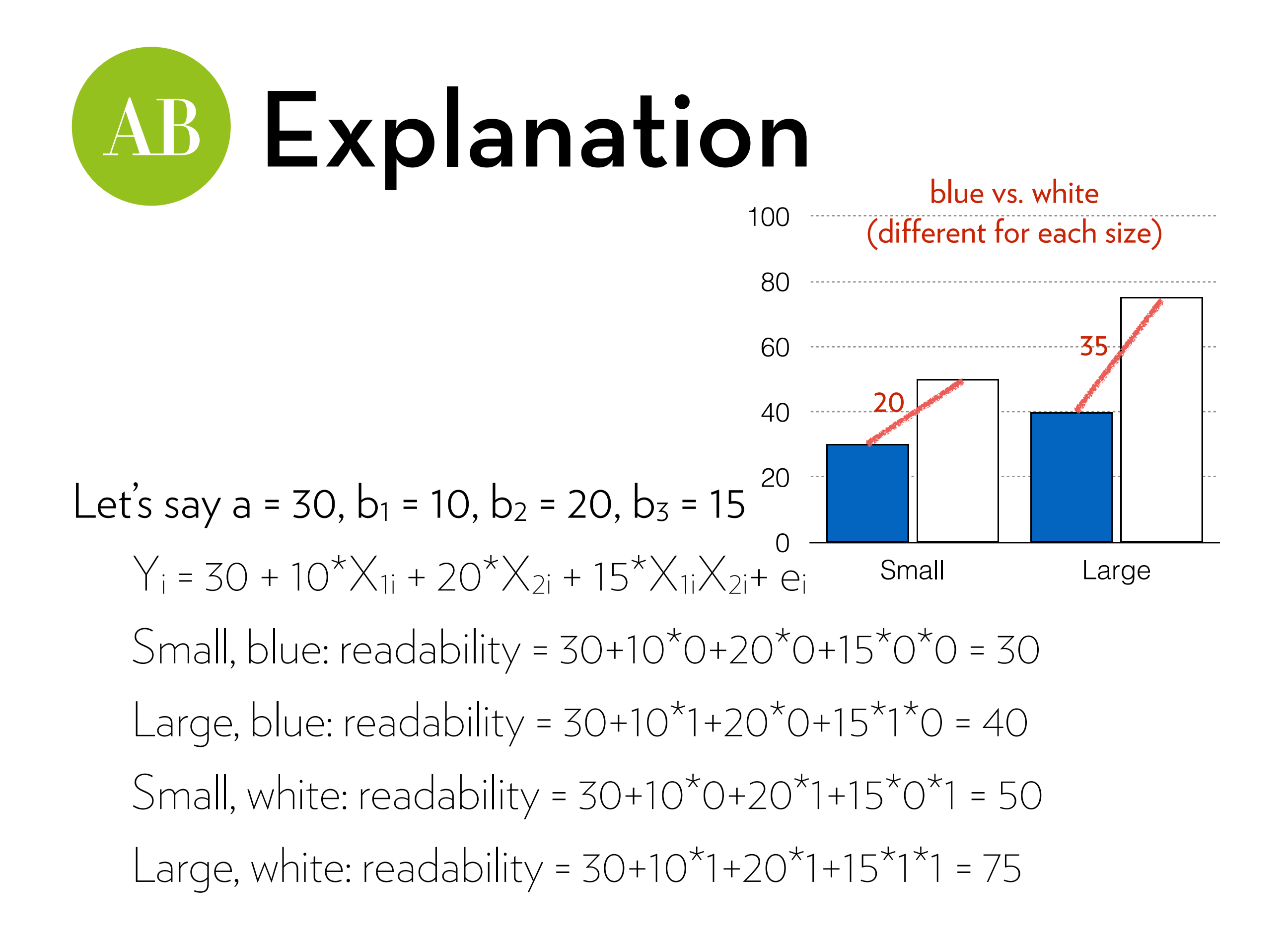

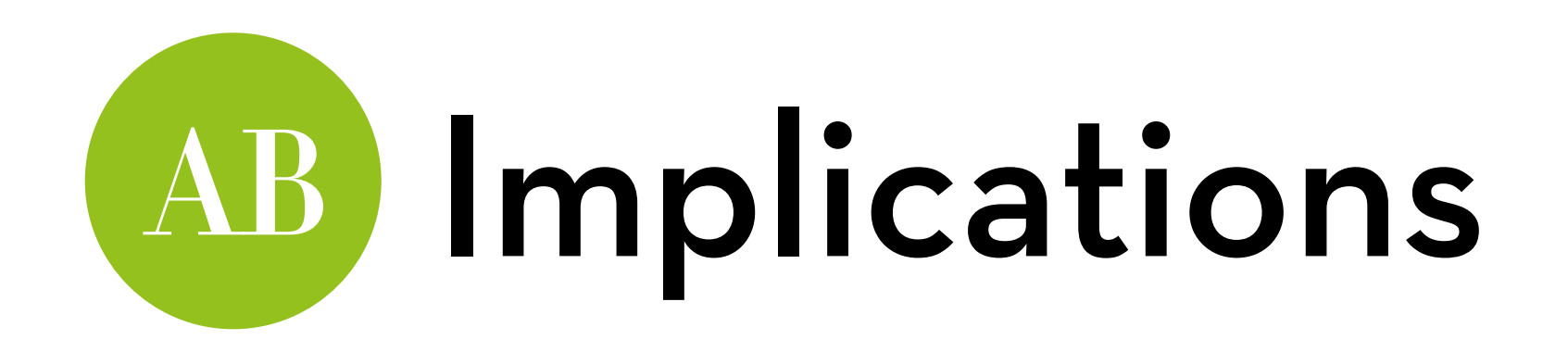

Whether you have a significant interaction depends on the significance of  $b_3$ 

 $b_1$  and  $b_2$  are uninterpretable without  $b_3$ 

- Before, b1 represented the effect of  $X_1$
- Now, there is no single "effect of  $X_1$ ", because it depends on  $X_2$  (and vice versa)

You can't have  $b_3$  in the model without  $b_1$  and  $b_2$ Since  $b_3$  is an **additional** effect, it relies on  $b_1$  and  $b_2$ 

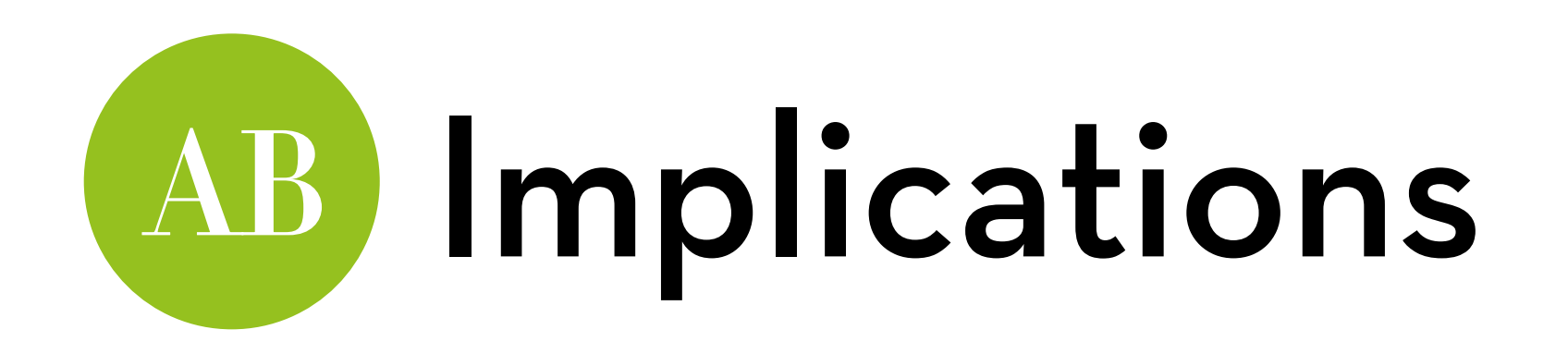

Calculating differences between groups becomes trickier:

- Diff. small and large text for blue background: b1
- Diff. blue and white background for small text: b2
- $-$  Diff. small and large text for white background:  $b_1 + b_3$
- $-$  Diff. blue and white background for large text:  $b_2 + b_3$

Some involve 2 b's, so you can't check their significance Luckily there are tests for that

Or, you can re-code your dummies!

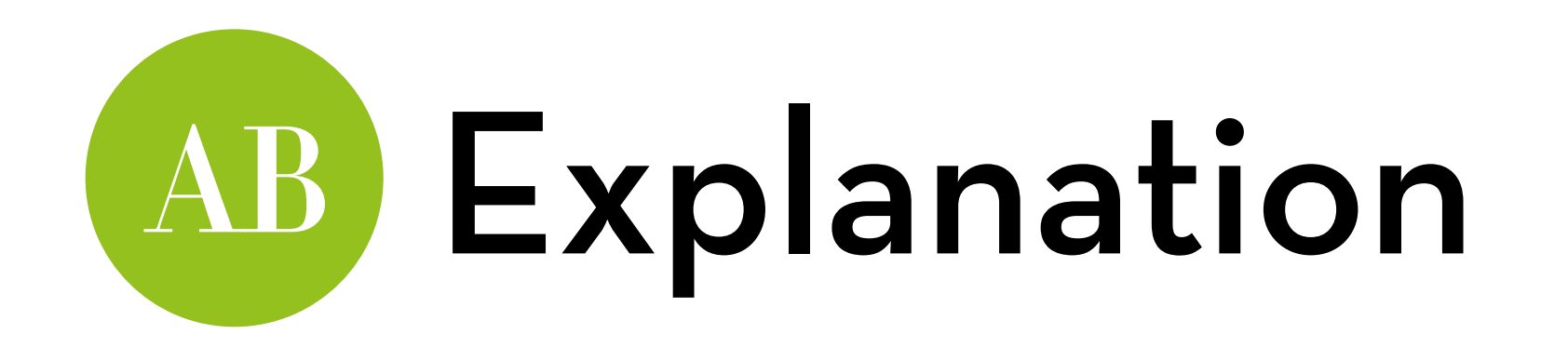

Types of effects:

Super-additive, e.g.:  $a = 30$ ,  $b_1 = 10$ ,  $b_2 = 20$ ,  $b_3 = 15$ 

Sub-additive, e.g. a = 30,  $b_1$  = 10,  $b_2$  = 20,  $b_3$  = -5

Cross-over, e.g.:  $a = 30$ ,  $b_1 = 10$ ,  $b_2 = 20$ ,  $b_3 = -15$ 

Double cross-over, e.g.:  $a = 30$ ,  $b_1 = 10$ ,  $b_2 = 20$ ,  $b_3 = -30$ 

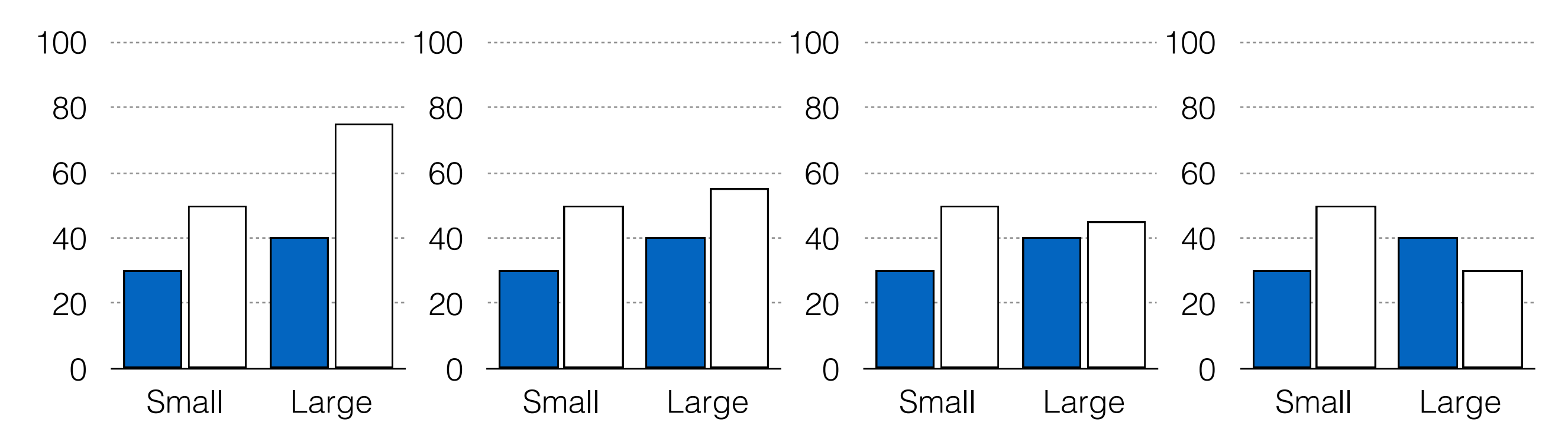

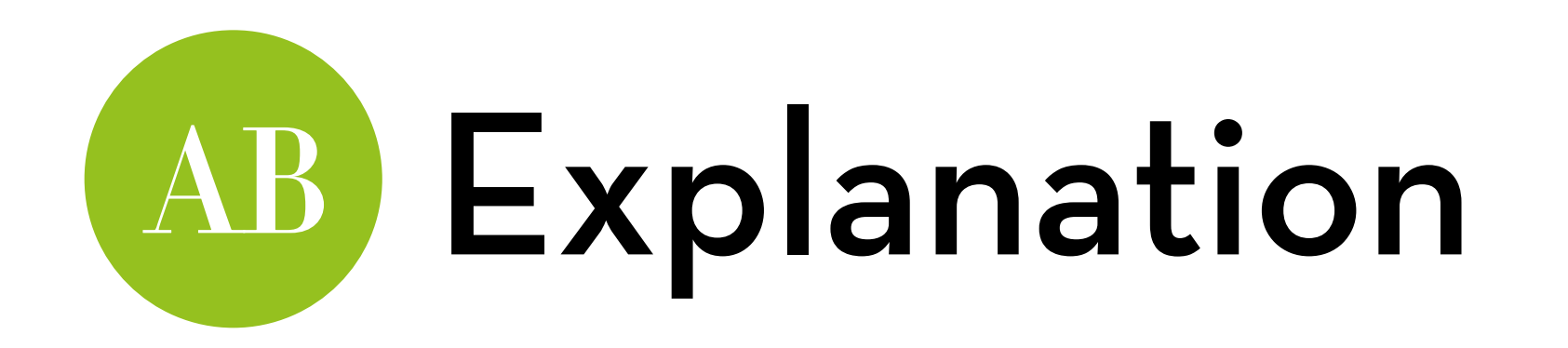

Types of effects:

Super-additive, e.g.:  $a = 30$ ,  $b_1 = 10$ ,  $b_2 = 20$ ,  $b_3 = 15$ 

Sub-additive, e.g. a = 30, b<sub>1</sub> = 10, b<sub>2</sub> = 20, b<sub>3</sub> = -5

Cross-over, e.g.:  $a = 30$ ,  $b_1 = 10$ ,  $b_2 = 20$ ,  $b_3 = -15$ 

Double cross-over, e.g.:  $a = 30$ ,  $b_1 = 10$ ,  $b_2 = 20$ ,  $b_3 = -30$ 

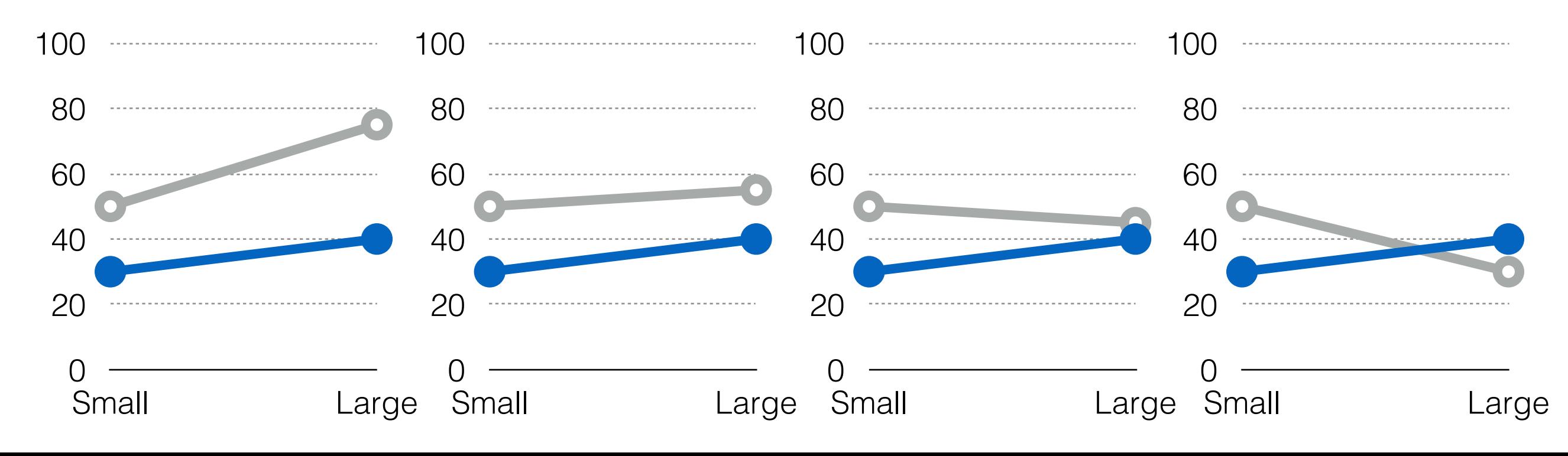

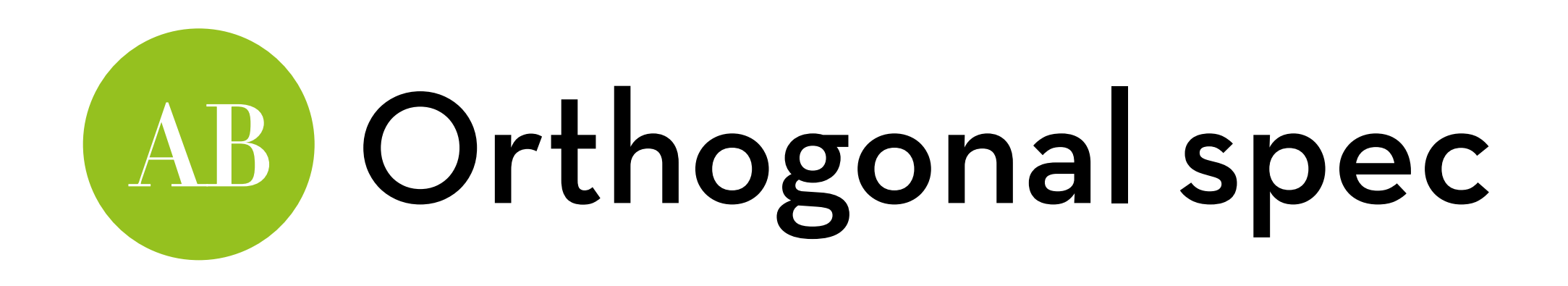

We can also build this model orthogonally:

- $Y_i = a + b_1X_{1i} + b_2X_{2i} + b_3X_{1i}X_{2i} + e_1$
- Font size:  $X_1 = 0.5$  for large,  $X_1 = -0.5$  for small
- Background color:  $X_2 = 0.5$  for white,  $X_2 = -0.5$  for blue a: grand mean
- b<sub>1</sub>: **average** difference between small and large
- b<sub>2</sub>: **average** difference between blue and white
- b<sub>3</sub>: extra difference between small and large for white, or extra difference between blue and white for large

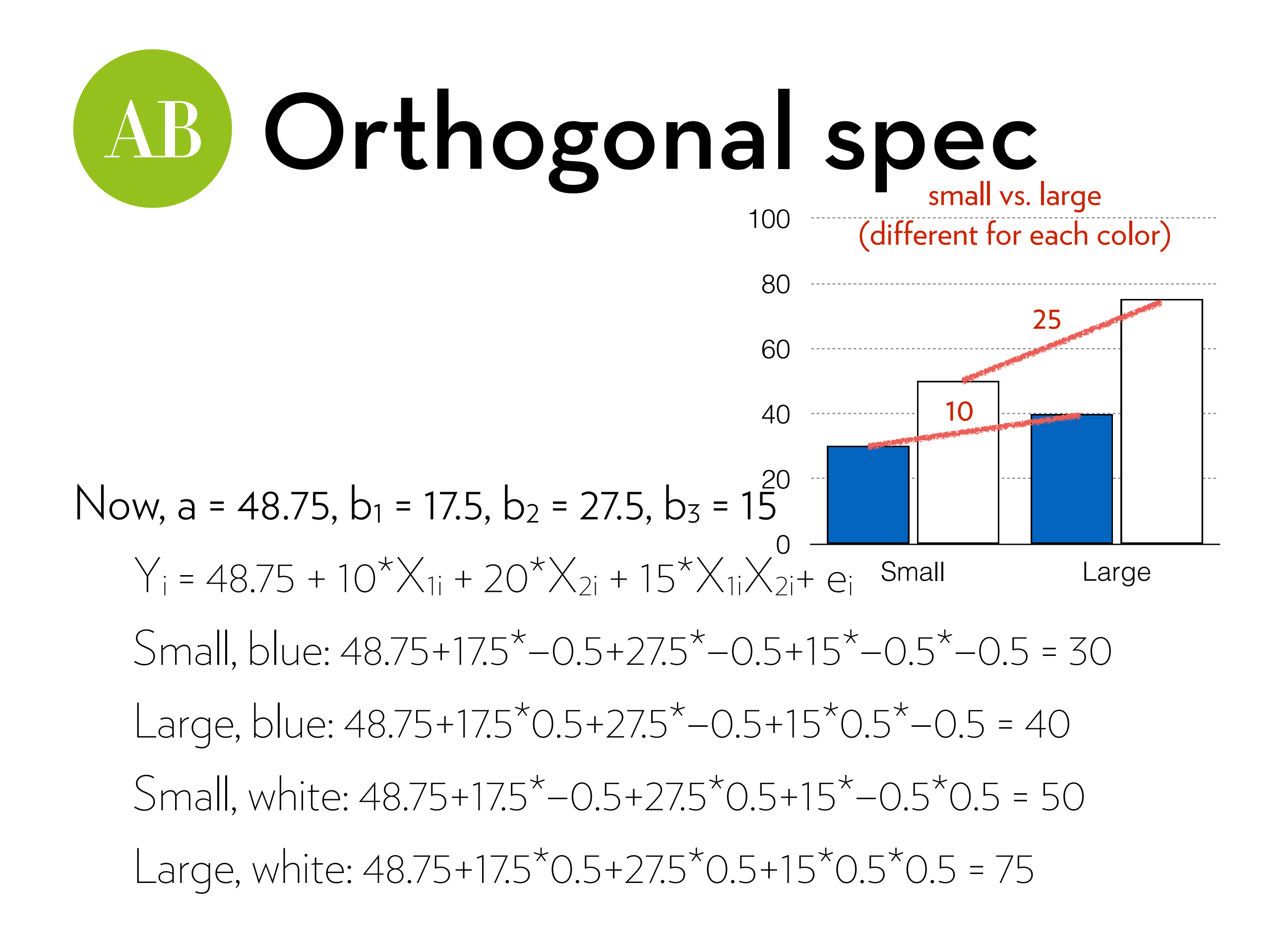

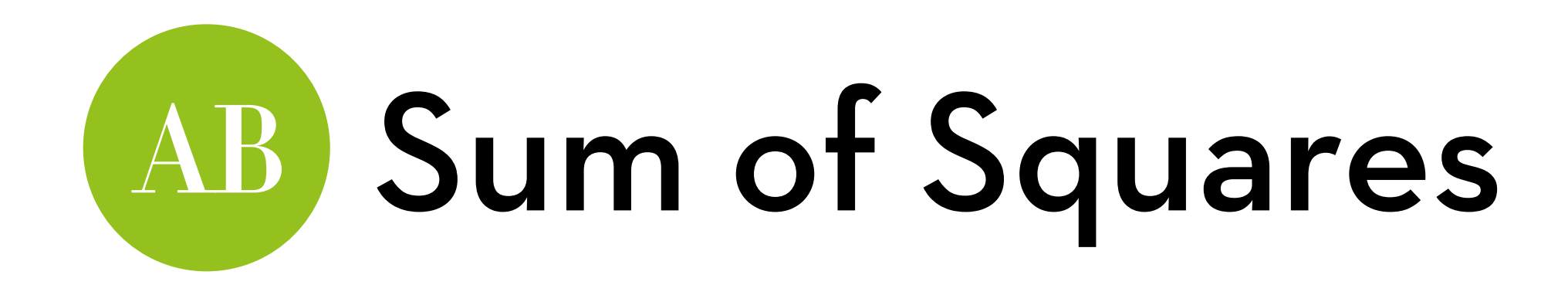

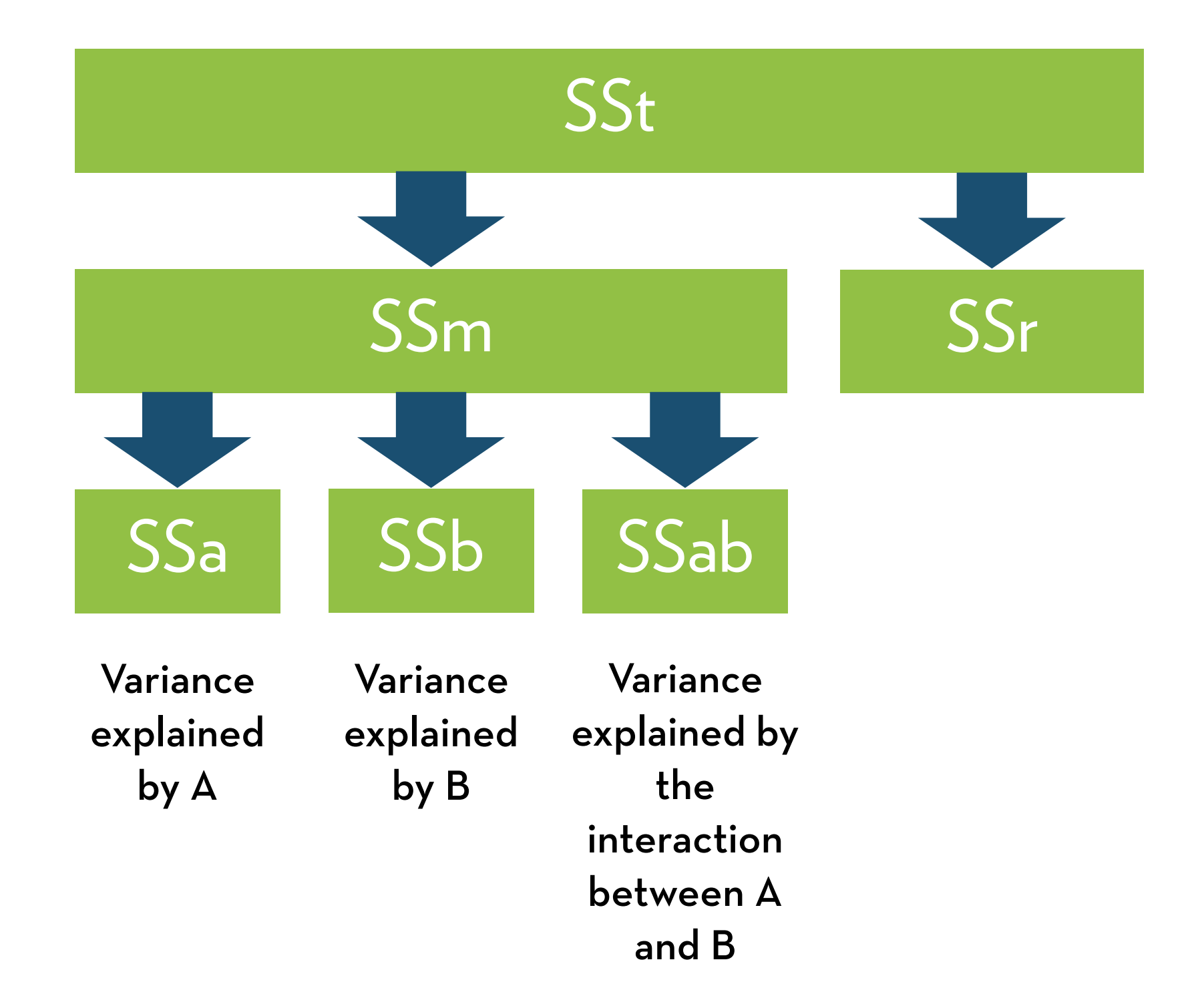

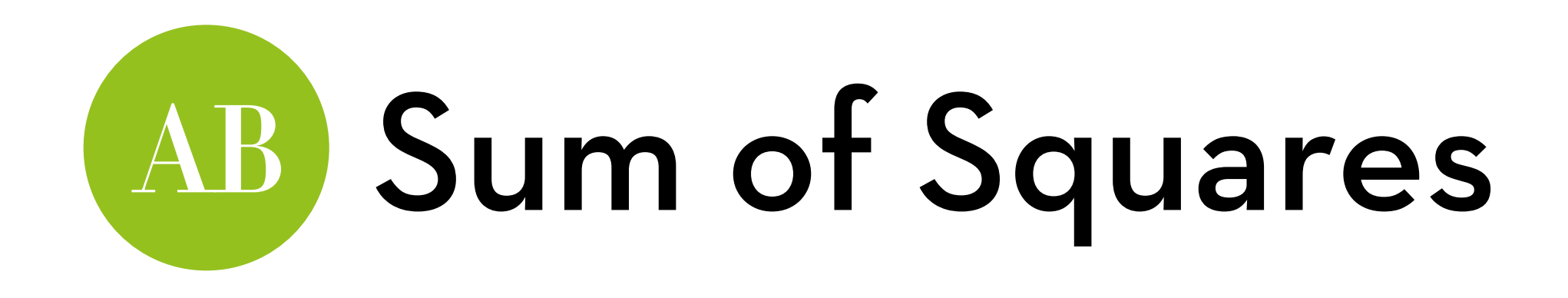

Formulas for  $A$  (r groups) and  $B$  (s groups):

SSt: same as for regular ANOVA:

 $SSt = s^2(N-1)$ 

SSr: also the same, k is all r\*s combinations of A and B:  $\sum$ sk<sup>2</sup>(Nk-1), with n-k df

SSm: also the same; sum of squares over r\*s group means:

 $\sum n_k(mean_k - grand mean)^2$ , with k–1 df

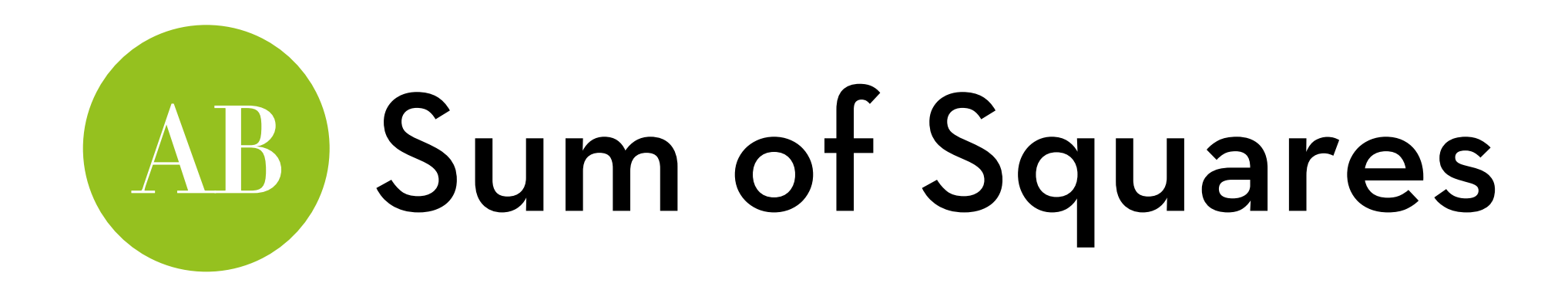

SSa: sum of squares over r group means:  $\sum n_r$ (mean<sub>r</sub> – grand mean)<sup>2</sup>, with r–1 df

SSb: sum of squares over s group means:

 $\sum n_s$ (mean<sub>s</sub> – grand mean)<sup>2</sup>, with s–1 df

SSab: what is left over:

SSm–SSa–SSb, with (r–1)(s–1) df

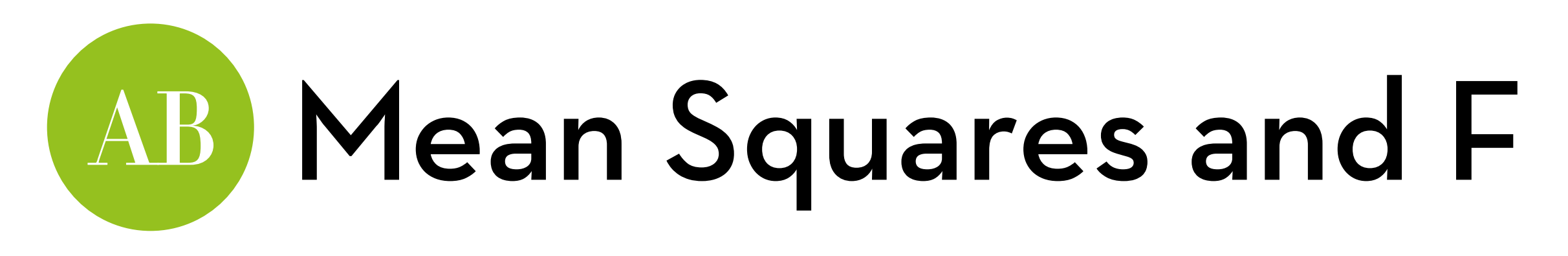

#### Mean squares:

MSa = SSa/dfa  $MSb = SSB/df_b$ MSab = SSab/dfab MSr = SSr/dfr

#### F ratios:

Fa = MSa/MSr (with dfa, dfr degrees of freedom)  $Fb = MSb/MSr$  (with df<sub>b</sub>, df<sub>r</sub> degrees of freedom) Fab = MSab/MSr (with dfab, dfr degrees of freedom)

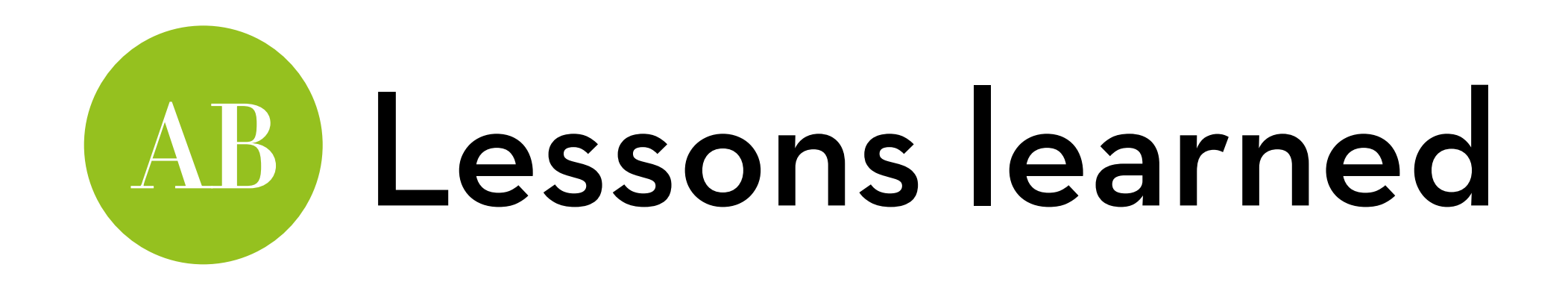

A factorial ANOVA is a regular ANOVA, but with the SSm divided into each factor and their interaction(s)

- 2 variables: SSm = SSa + SSb + SSab
- $3$  variables:  $SSm = SSa + SSB + SSc + SSab + SSac + SShc$ + SSabc

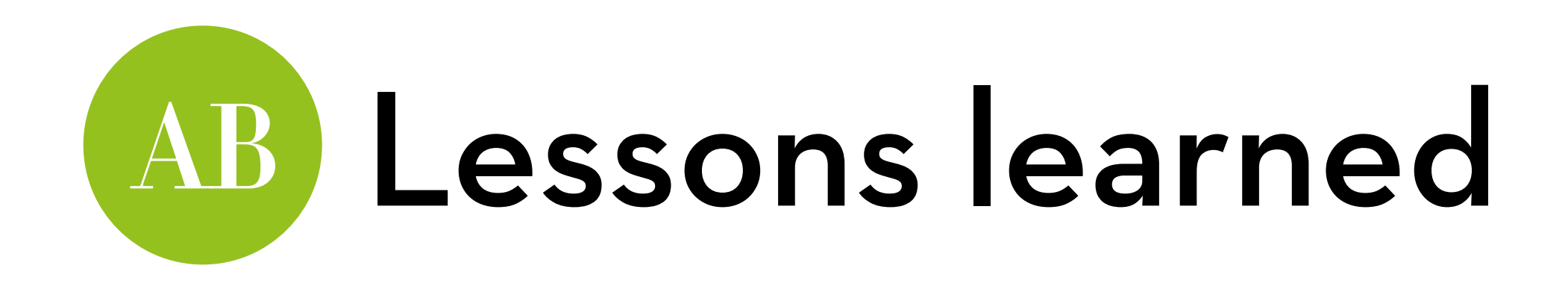

A factorial ANOVA is a regression model with interaction term(s)

e.g. 2x2:  $X_1$  represents A,  $X_2$  represents B:  $Y_i = a + b_1X_{1i} + b_2X_{2i} + b_3X_{1i}X_{2i} + e_1$ 

e.g. 3x2:  $X_1$  and  $X_2$  represent A,  $X_3$  represents B:  $Y_i = a + b_1X_{1i} + b_2X_{2i} + b_3X_{3i} + b_4X_{1i}X_{3i} + b_5X_{2i}X_{3i} + e_1$ 

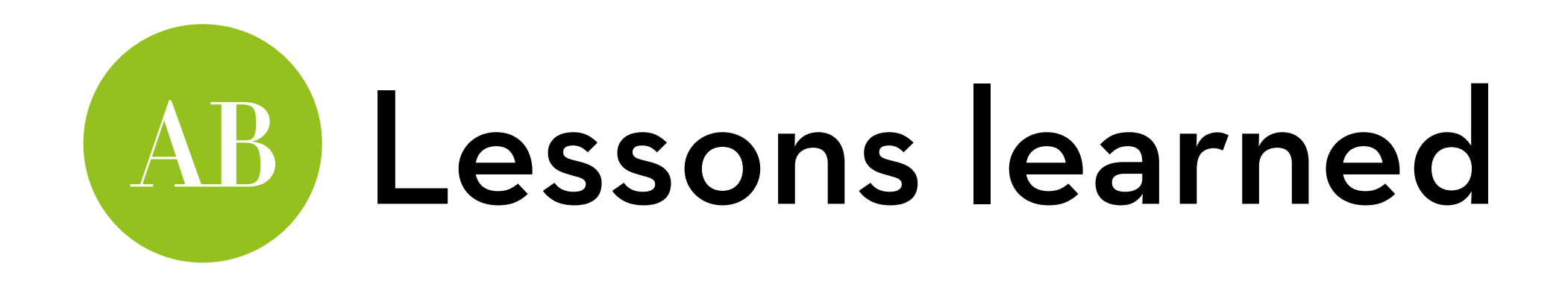

e.g. 3x3:  $X_1$  and  $X_2$  represent A,  $X_3$  and  $X_4$  represent B:  $Y_i = a + b_1X_{1i} + b_2X_{2i} + b_3X_{3i} + b_4X_{4i} + b_5X_{1i}X_{3i} + b_6X_{2i}X_{3i} +$  $b_7X_1X_{4i} + b_8X_2X_{4i} + e_1$ 

e.g. 2x2x2:  $X_1$  represents A,  $X_2$  represents B,  $X_3$  represents C:  $Y_i = a + b_1X_{1i} + b_2X_{2i} + b_3X_{3i} + b_4X_{1i}X_{2i} + b_5X_{1i}X_{3i} + b_6X_{2i}X_{3i}$ +  $b_7X_1X_2X_3 + e_1$ 

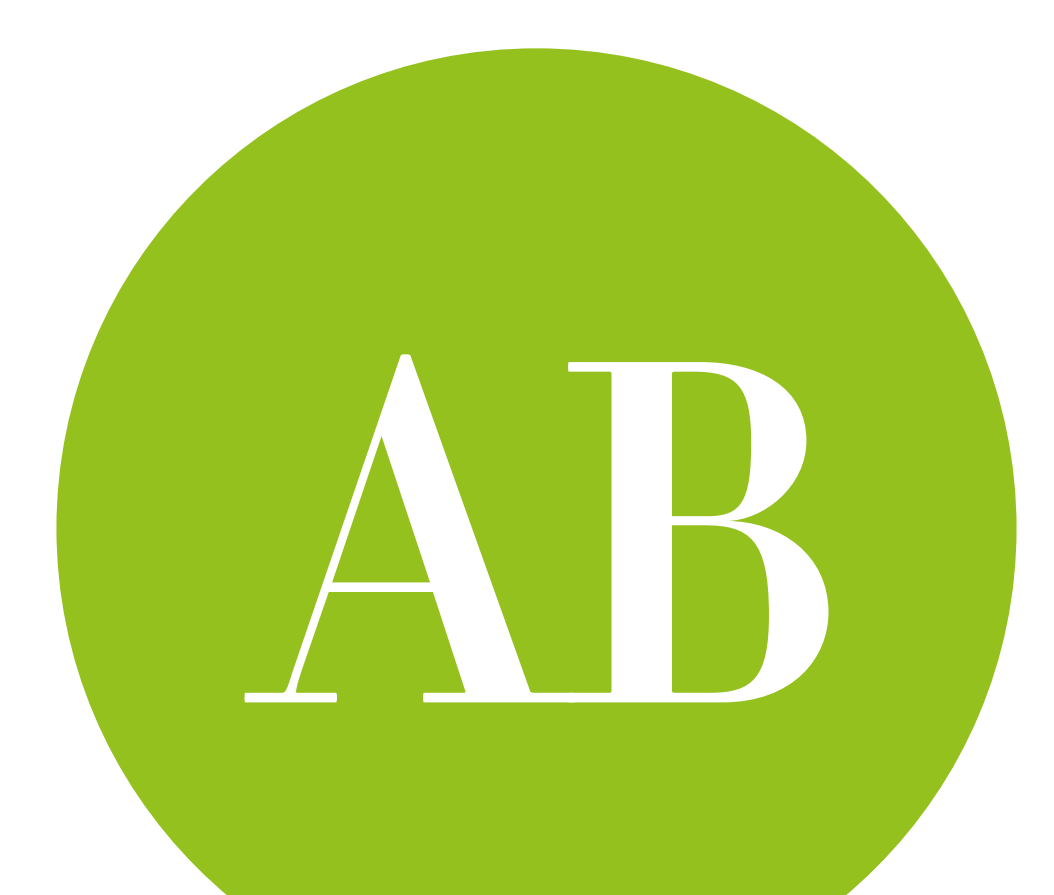

# Factorial ANOVA in R

because too many  $X_{1i}X_{2i}X_{3i}X_{4i}X_{5i}X_{6i...}$ 

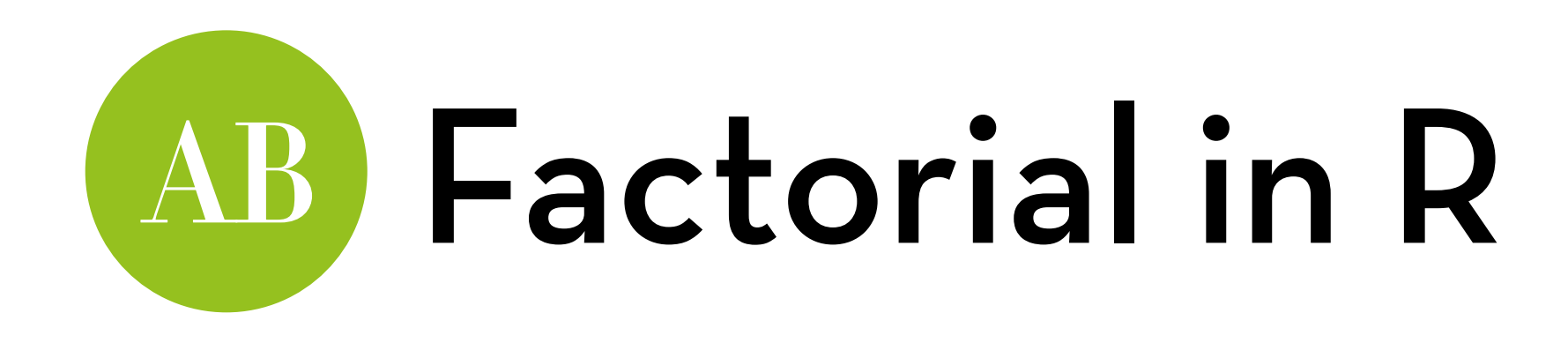

Dataset "goggles.csv"

Effect of beer consumption on mate attractiveness

Variables:

- gender: gender of the participant
- alcohol: amount of alcohol consumed
- attractiveness: attractiveness of the person they want to go home with at the end of the night (%)

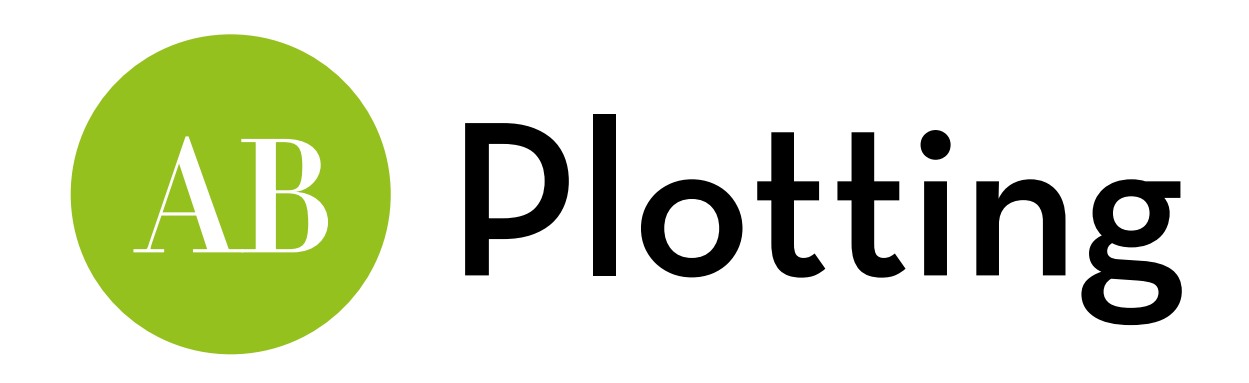

Relevel the alcohol variable to make "None" the baseline: goggles\$alcohol <- relevel(goggles\$alcohol, ref="None")

Line plot with bootstrapped CIs:

ggplot(goggles, aes(alcohol, attractiveness, color = gender)) + stat\_summary(fun.y = mean, geom = "line", aes(group = gender)) + stat\_summary(fun.y = mean, geom  $=$  "point", aes(group = gender), size =  $3$ ) + stat\_summary(fun.data = mean\_cl\_boot, geom = "errorbar", width =  $0.2$ ) + ylim $(0, 100)$ 

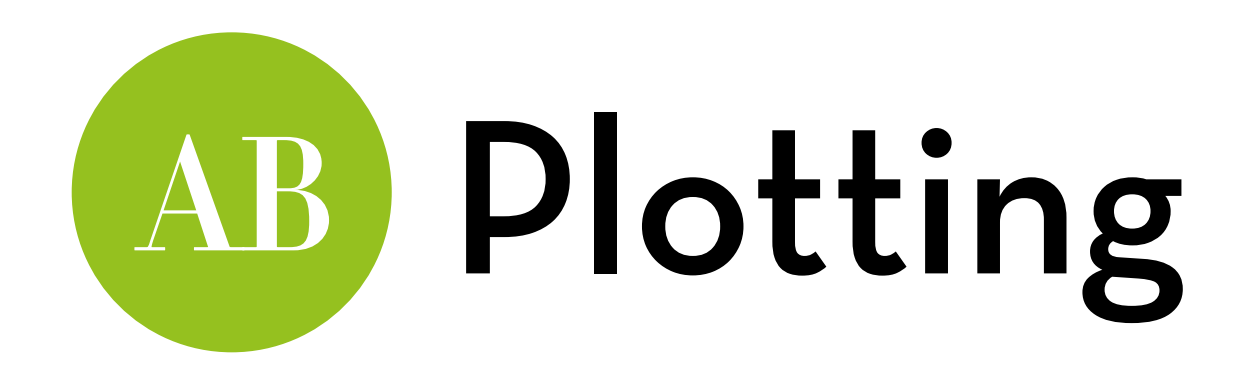

Box plots per group:

ggplot(goggles,aes(alcohol,attractiveness)) +geom\_boxplot()+facet\_wrap(~gender)

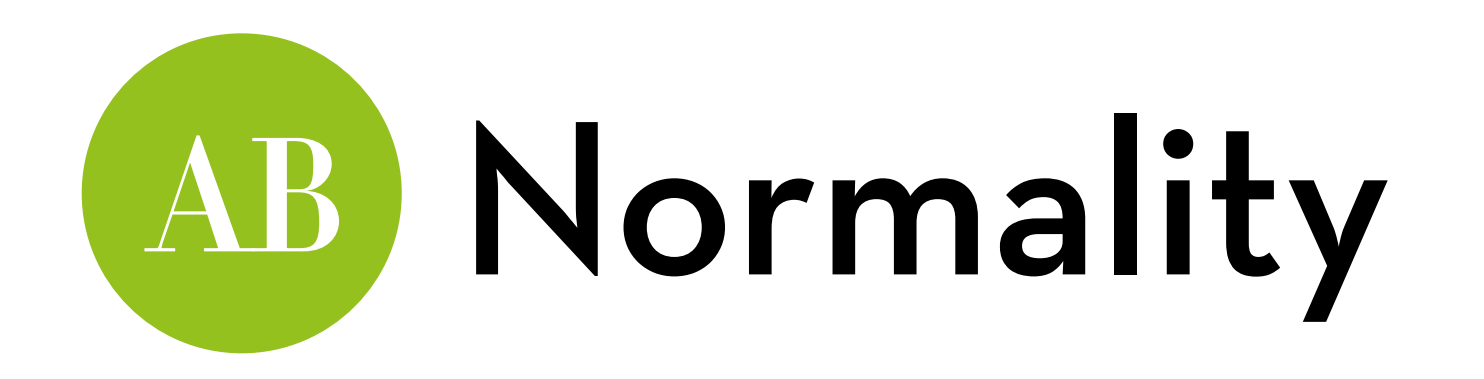

Stat.desc():

stat.desc(goggles\$attractiveness, desc=F, norm=T)

By gender (2 groups):

by(goggles\$attractiveness, goggles\$gender, stat.desc, desc=F, norm=T)

By alcohol (3 groups):

by(goggles\$attractiveness, goggles\$alcohol, stat.desc, desc=F, norm=T)

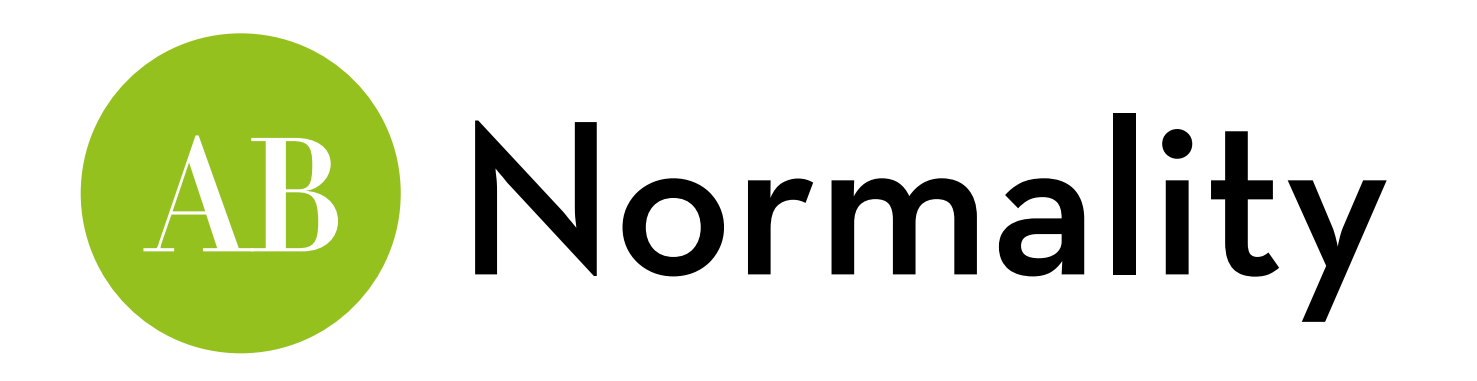

For each of the 6 groups:

by(goggles\$attractiveness, list(goggles\$alcohol, goggles\$gender), stat.desc, desc=F, norm=T)

Verdict:

- Overall some skewness, and failed normal test
- Failed normal test for females
- No problems in all 6 groups

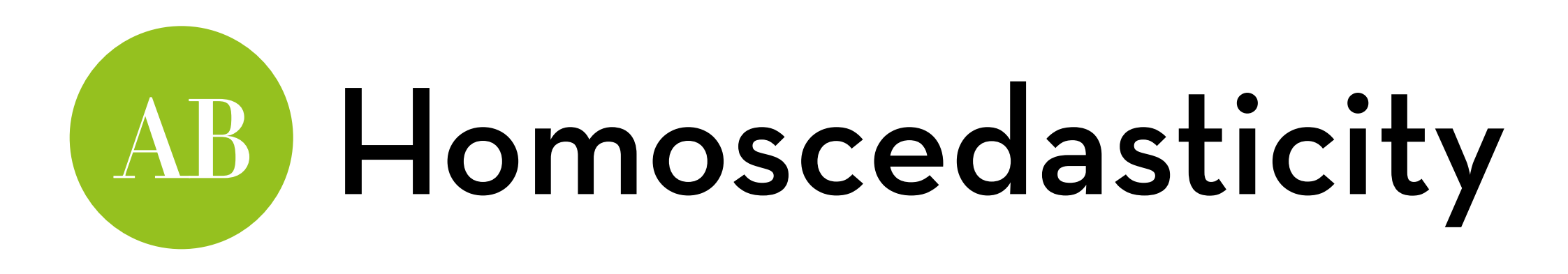

- By gender (2 groups):
	- leveneTest(attractiveness~gender, data=goggles)
- By alcohol (3 groups):
	- leveneTest(attractiveness~alcohol, data=goggles)
- For each of the 6 groups:
	- leveneTest(attractiveness~alcohol\*gender, data=goggles)
- Verdict:
	- Heteroscedasticity by gender, but not for the interaction

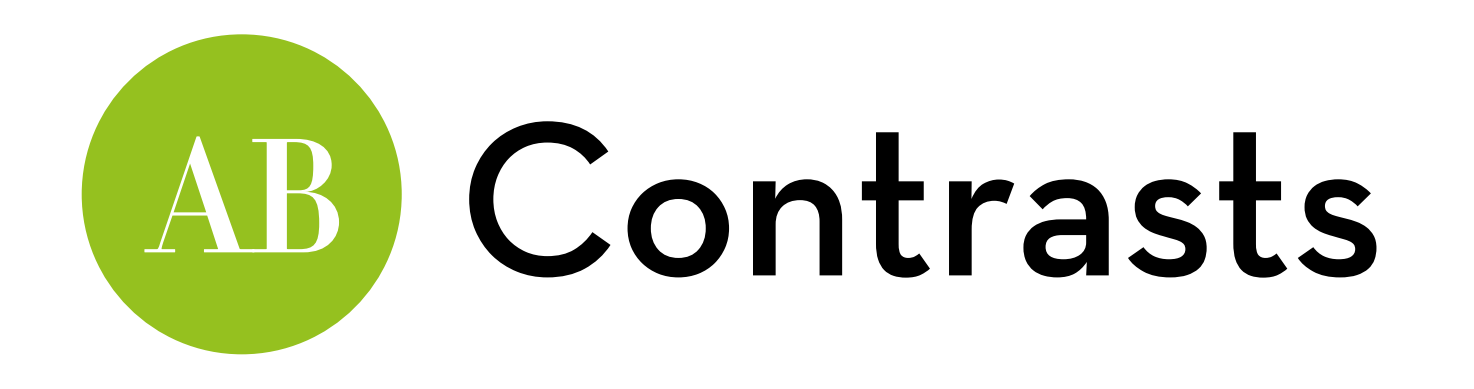

Alcohol has 3 levels, so we should define 2 contrasts: contrasts(goggles\$alcohol)<-cbind(c(-2/3, 1/3, 1/3),  $c(0, -1/2, 1/2)$ 

Gender has 2 levels, so only one contrast is needed: contrasts(goggles\$gender)<-c(-1/2, 1/2) (Why bother with contrasts here? — We'll get to that in a minute!)

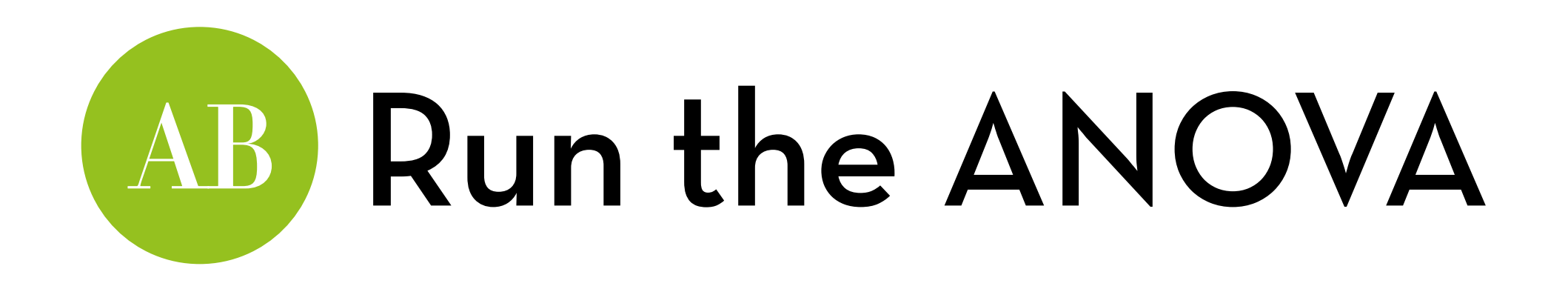

To run with both main effects of A and B, and the interaction effect AB, you can simply specify A\*B

R automatically includes the main effects

Run the model:

g1 <- aov(attractiveness ~ alcohol\*gender, data = goggles) Anova(g1, type=3) Sum Sq Df F value Pr(>F)  $(Intercept)$  163333 1 1967.0251 < 2.2e-16 \*\*\* gender 169 1 2.0323 0.1614 alcohol 3332 2 20.0654 7.649e-07 \*\*\* gender:alcohol 1978 2 11.9113 7.987e-05 \*\*\* Residuals 3487 42

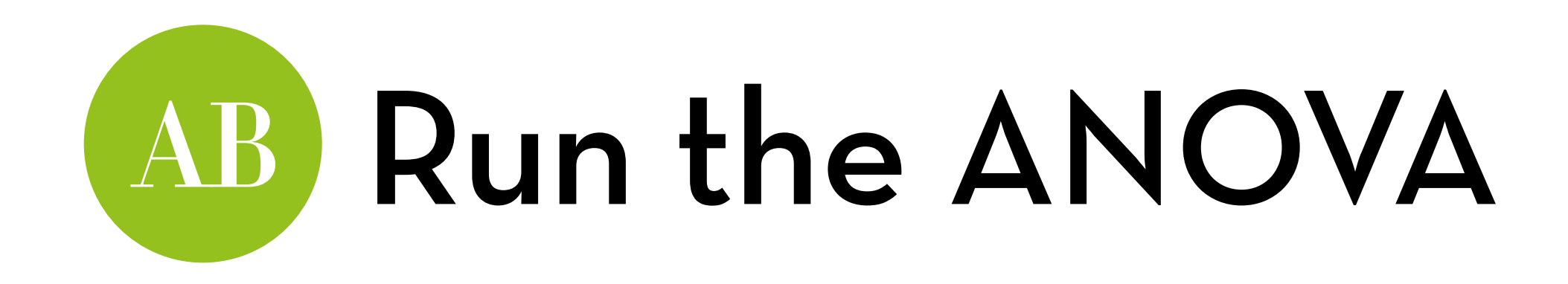

Get the plots to test for homoscedasticity and normality: plot(g1)

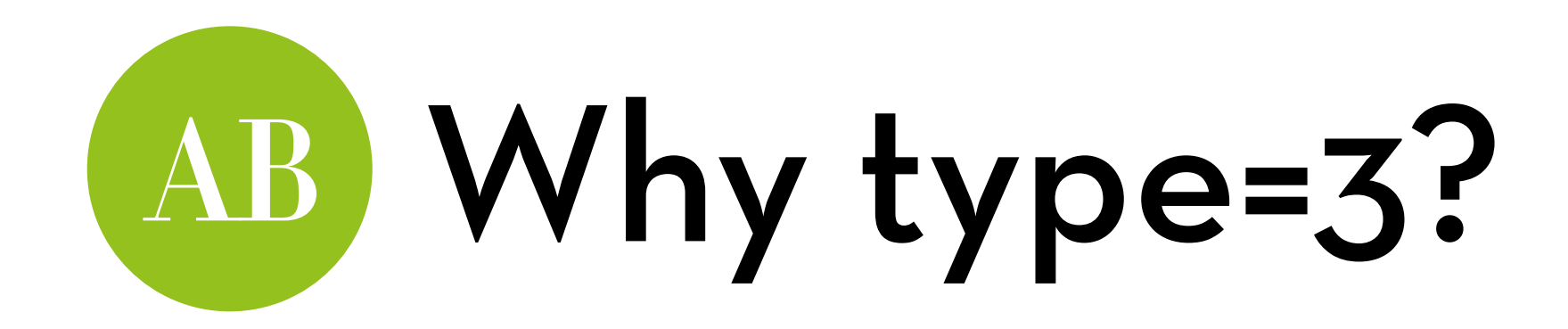

You can run a factorial ANOVA in three ways, with three types of Sum of Squares:

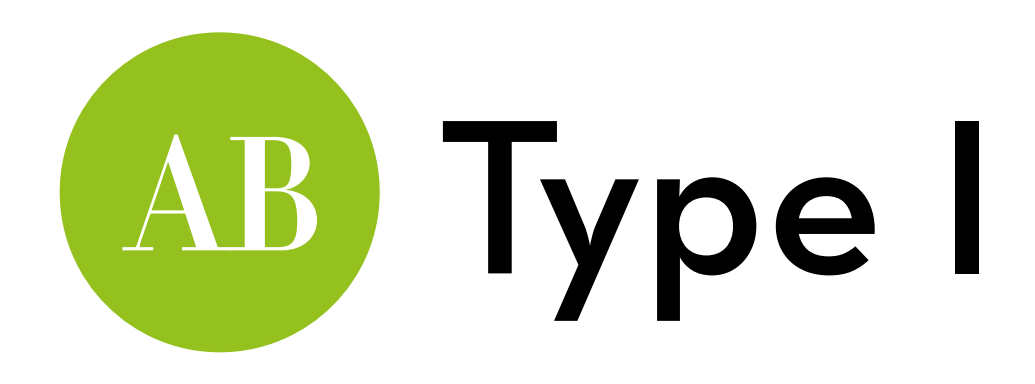

In **Type I** Sum of Squares variables are added to the model one by one (this is what AOV does)

- Let's say you test  $Y \sim A * B$ 
	- The first F-test is the effect of A alone
	- The second F-test is the effect of B, given A
	- The third F-test is the effect of AB, given A and B
- The **order** in which you list your variables makes a difference! If you specify  $Y \sim B^*A$ , you get different results!

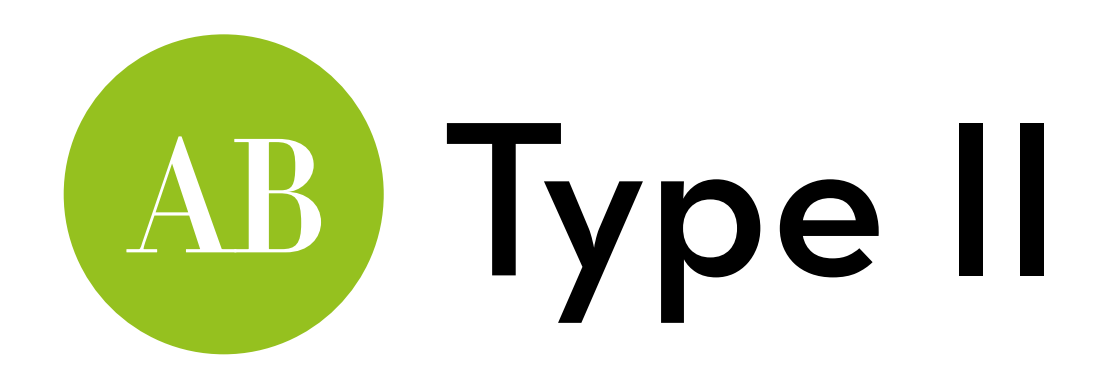

In **Type II** Sum of Squares, main effects are added first, interaction(s) later (this is what Anova does by default)

### Let's say you test Y~A\*B

- The first F-test is the effect of A, given B
- The second F-test is the effect of B, given A
- The third F-test is the effect of AB, given A and B

The main effects are meaningless when there is an interaction effect (but accurate if not)

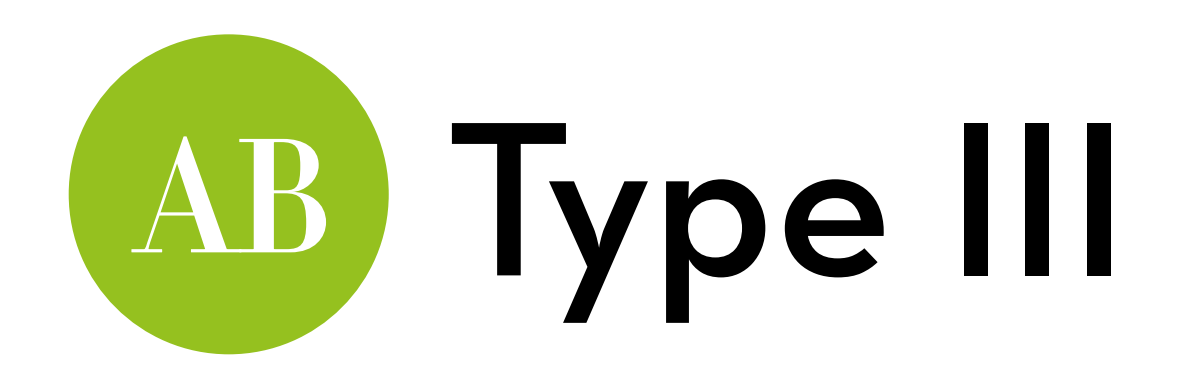

In **Type III** Sum of Squares everything is added to the model at the same time

Let's say you test  $Y \sim A * B$ The first F-test is the effect of A, given B and AB The second F-test is the effect of B, given A and AB The third F-test is the effect of AB, given A and B

The main effects are meaningful, but not very useful Because the effect of B now depends on A and vice versa

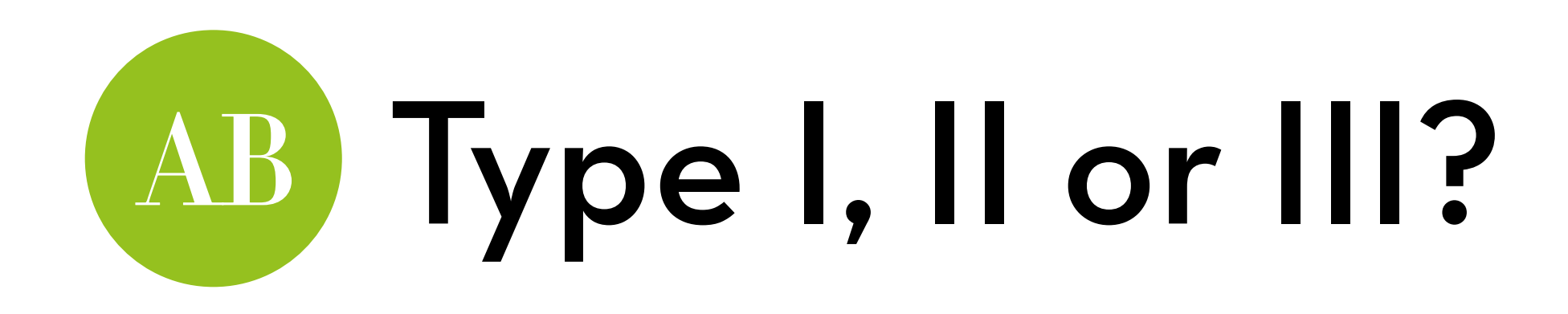

### Tips:

- $-$  Don't use type
- Use type II if you expect no interaction effects at all (slightly more powerful) or if you want to use nonorthogonal contrasts
- Type II doesn't work when group sizes are very unequal
- Use type III if you do expect an interaction effect, or when group sizes are unequal
- For type III to make sense, contrasts must be orthogonal

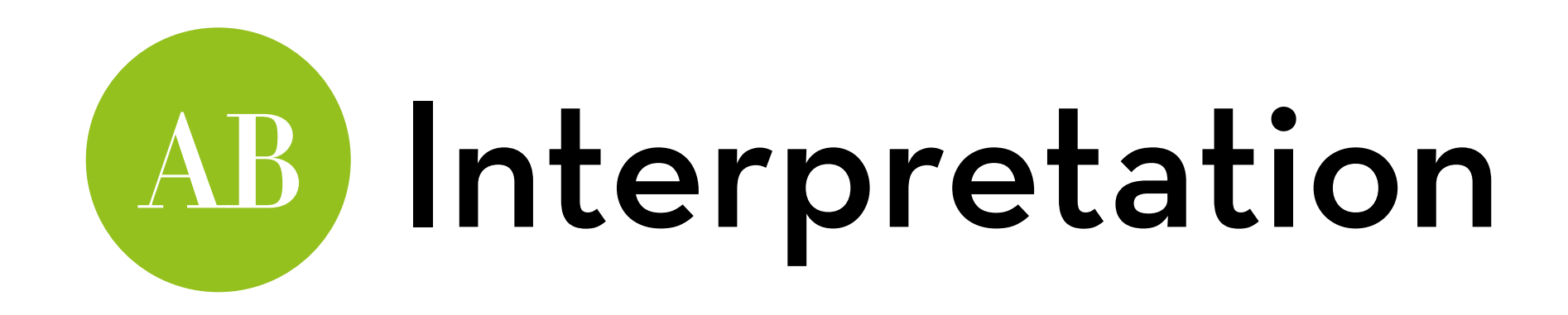

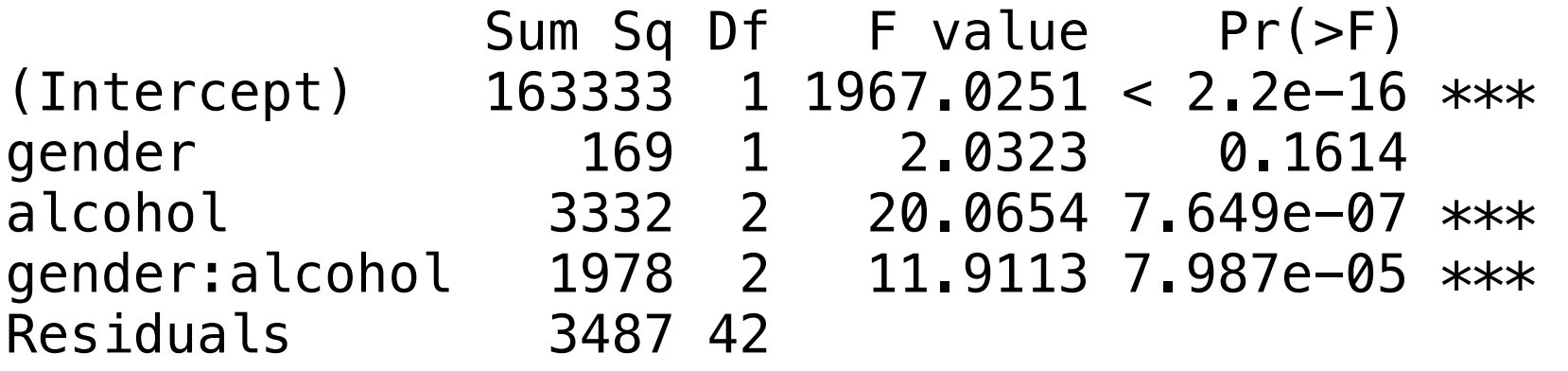

There is no significant main effect of gender (plot it!)

There is a significant main effect of alcohol (plot it!)

There is a significant interaction effect (see our first plot!) The effect of alcohol differs per gender, and vice versa The other two effects are therefore uninterpretable!

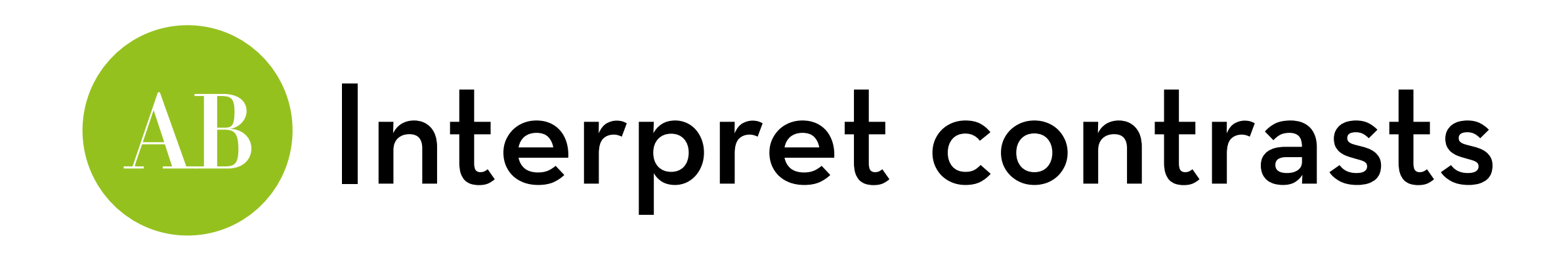

Run summary.lm(g1):

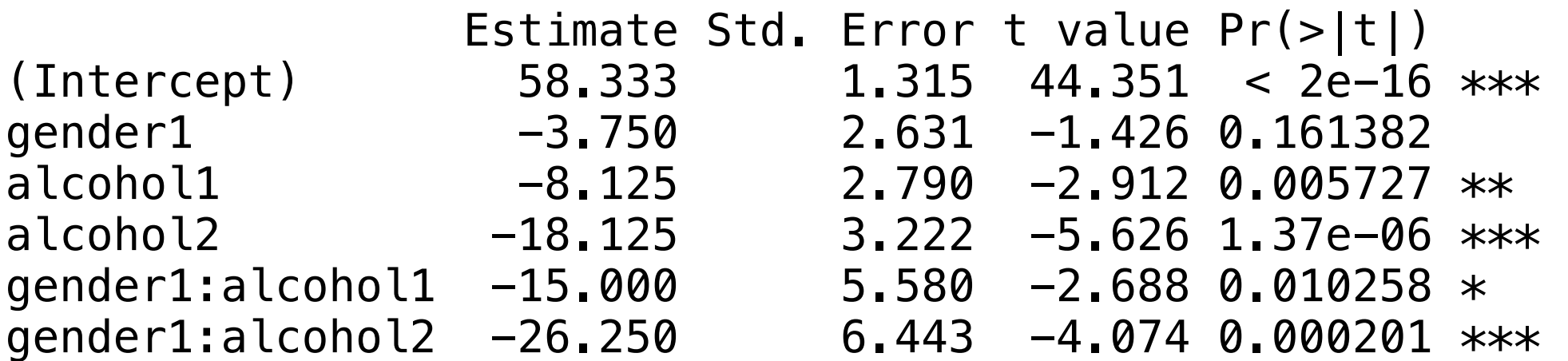

Gender1: the contrast of gender

Since we coded the model orthogonal, this is the overall difference between males and females (which differs per alcohol level, and is therefore not very interesting)

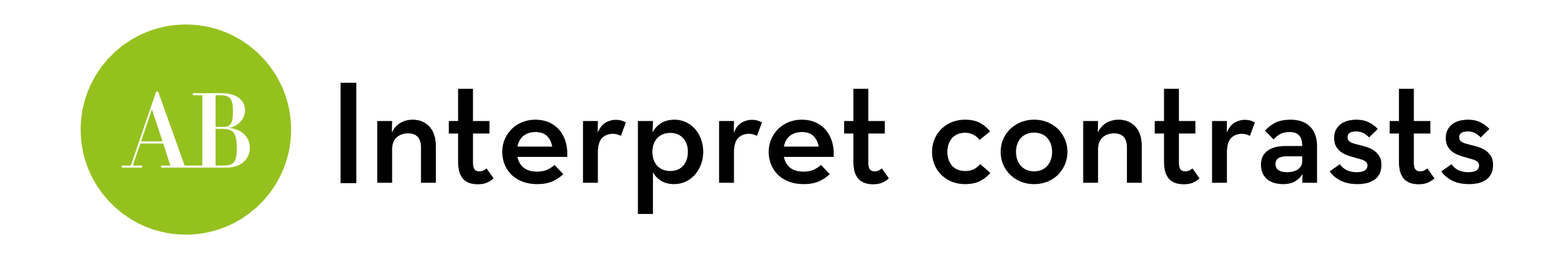

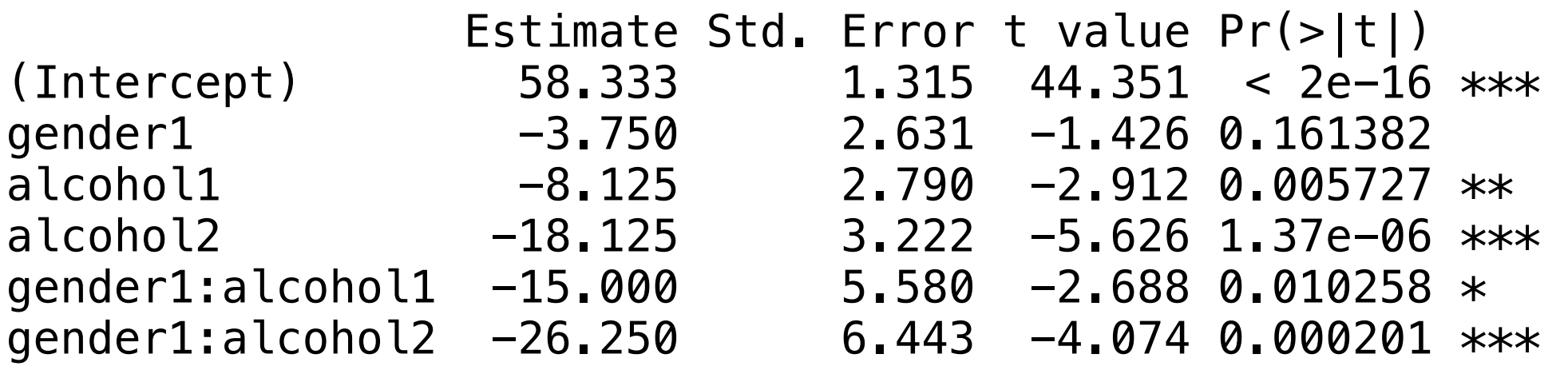

alcohol1: comparing no alcohol to the two alcohol groups

Again, there is an overall difference, but not interesting because it differs for males and females

alcohol2: comparing 2 versus 4 pints of beer

Same thing

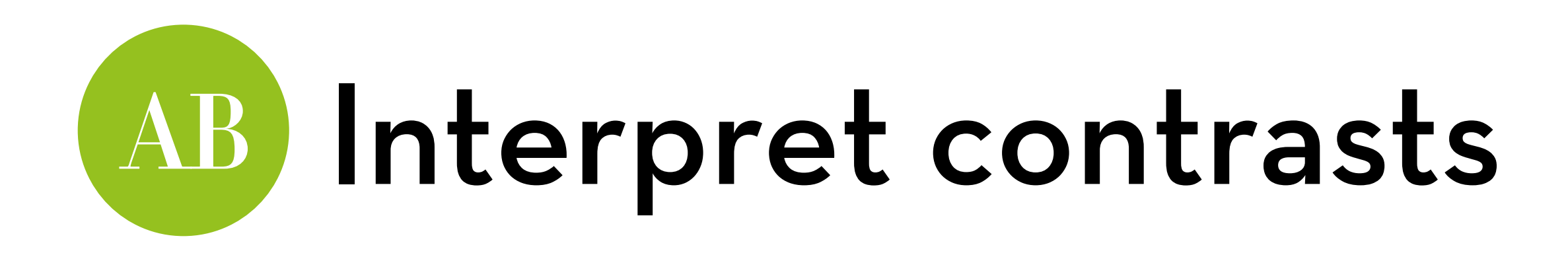

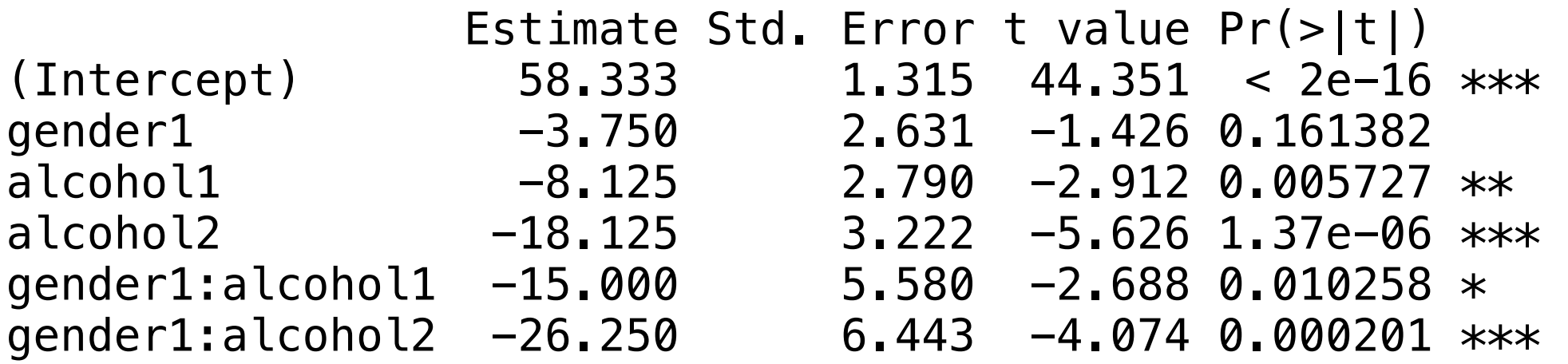

gender1:alcohol1: tests whether the effect of no alcohol vs. the two alcohol groups differs for males and females

gender1:alcohol2: tests whether the effect of 2 vs. 4 pints differs for males and females

The answer is yes for both!

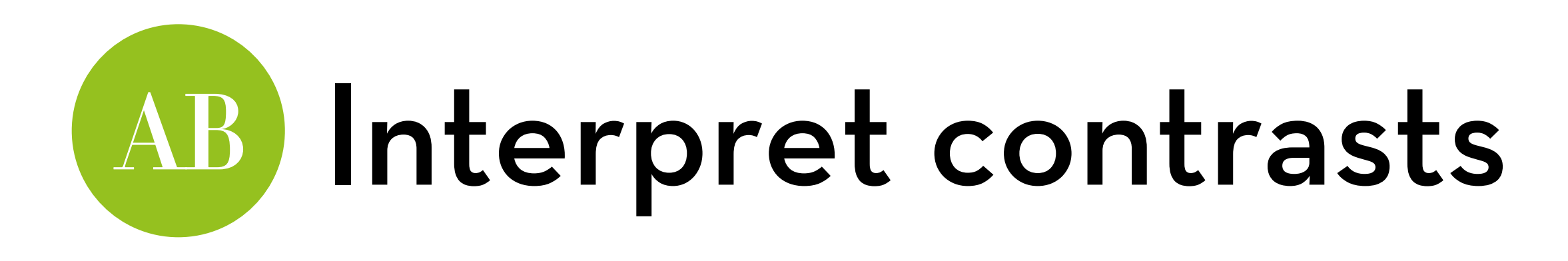

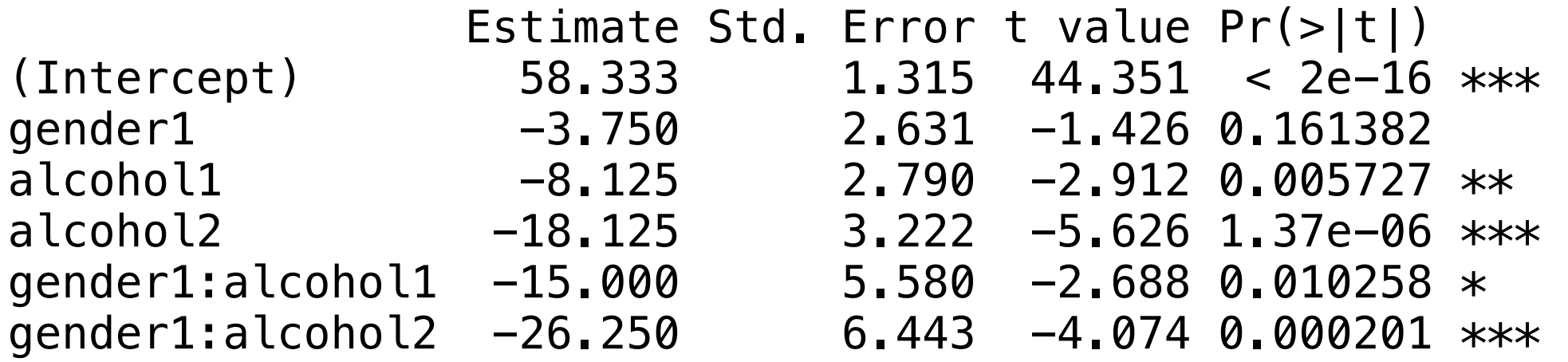

Effect for females, no alcohol:  $58.333 + -1/2^* -3.75 +$  $-2/3$ <sup>\*</sup> $-8.125 + -1/2$ <sup>\*</sup> $-2/3$ <sup>\*</sup> $-15 = 60.625$ 

Effect for females, 2 pints:  $58.333 + -1/2*-3.75 + 1/3*-8.125 +$  $-1/2$ \*-18.125 +  $-1/2$ \*1/3<sup>\*</sup>-15 +  $-1/2$ \*-1/2<sup>\*</sup>-26.25 = **62.5** 

Effect for females, 4 pints:  $58.333 + -1/2^* -3.75 + 1/3^* -8.125 +$  $1/2$ <sup>\*</sup>-18.125 + -1/2<sup>\*</sup>1/3<sup>\*</sup>-15 + -1/2<sup>\*</sup>1/2<sup>\*</sup>-26.25 = **57.5** 

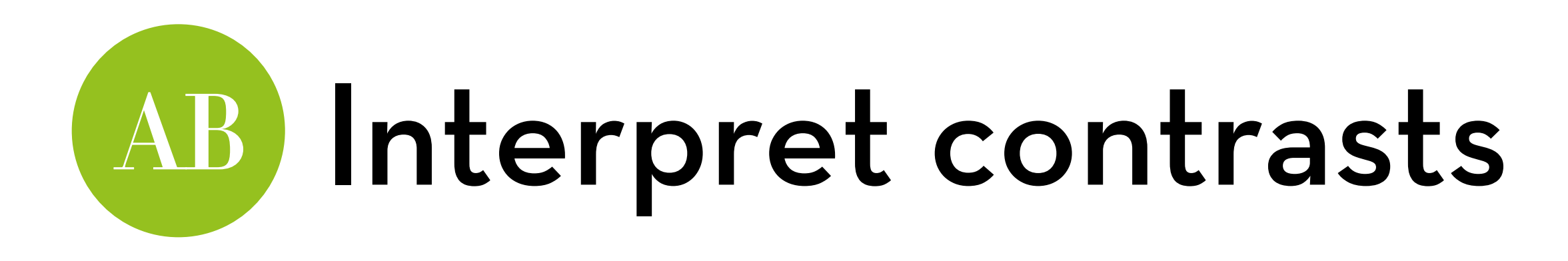

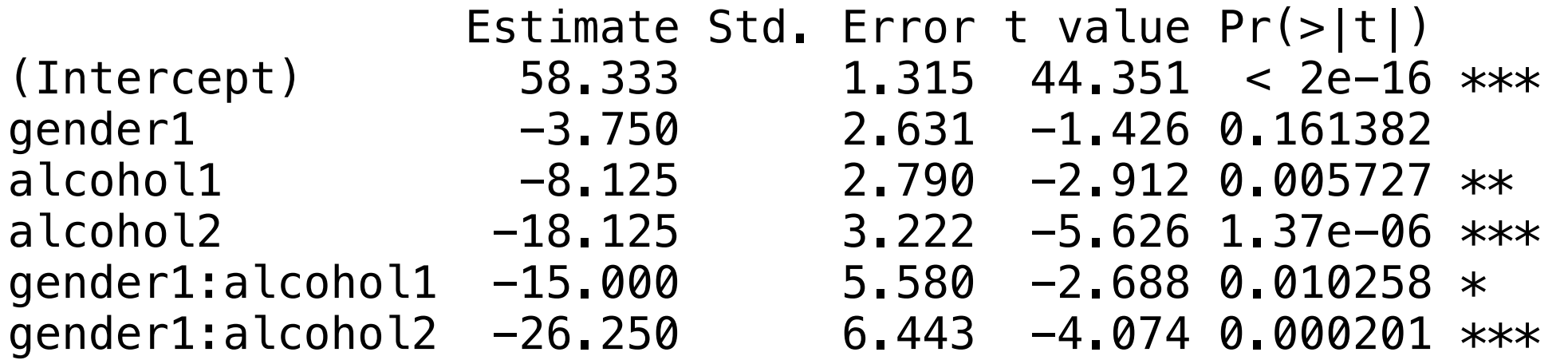

Effect for males, no alcohol: 58.333 +  $1/2$ <sup>\*</sup>-3.75 +  $-2/3$ <sup>\*</sup>-8.125  $+ 1/2^{*}-2/3^{*}-15 = 66.875$ 

Effect for males, 2 pints:  $58.333 + 1/2*-3.75 + 1/3*-8.125 +$  $-1/2$ \*-18.125 + 1/2<sup>\*</sup>1/3<sup>\*</sup>-15 + 1/2<sup>\*</sup>-1/2<sup>\*</sup>-26.25 = **66.875** 

Effect for males, 4 pints:  $58.333 + 1/2^* - 3.75 + 1/3^* - 8.125 +$  $1/2$ <sup>\*</sup>-18.125 + 1/2<sup>\*</sup>1/3<sup>\*</sup>-15 + 1/2<sup>\*</sup>1/2<sup>\*</sup>-26.25 = **35.625** 

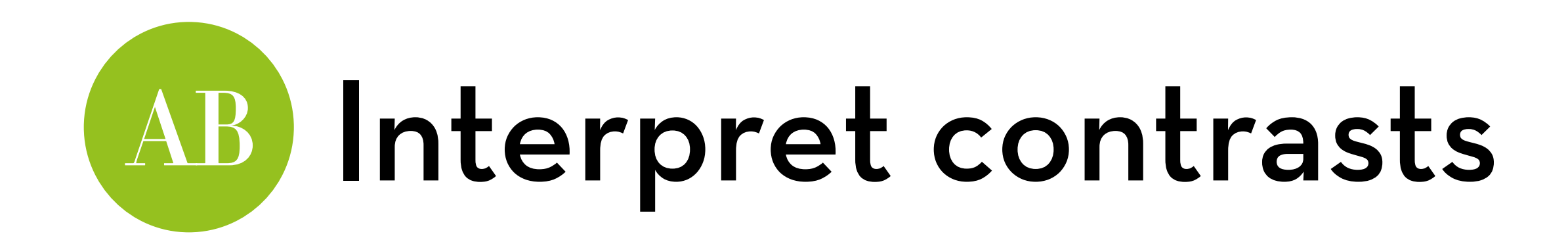

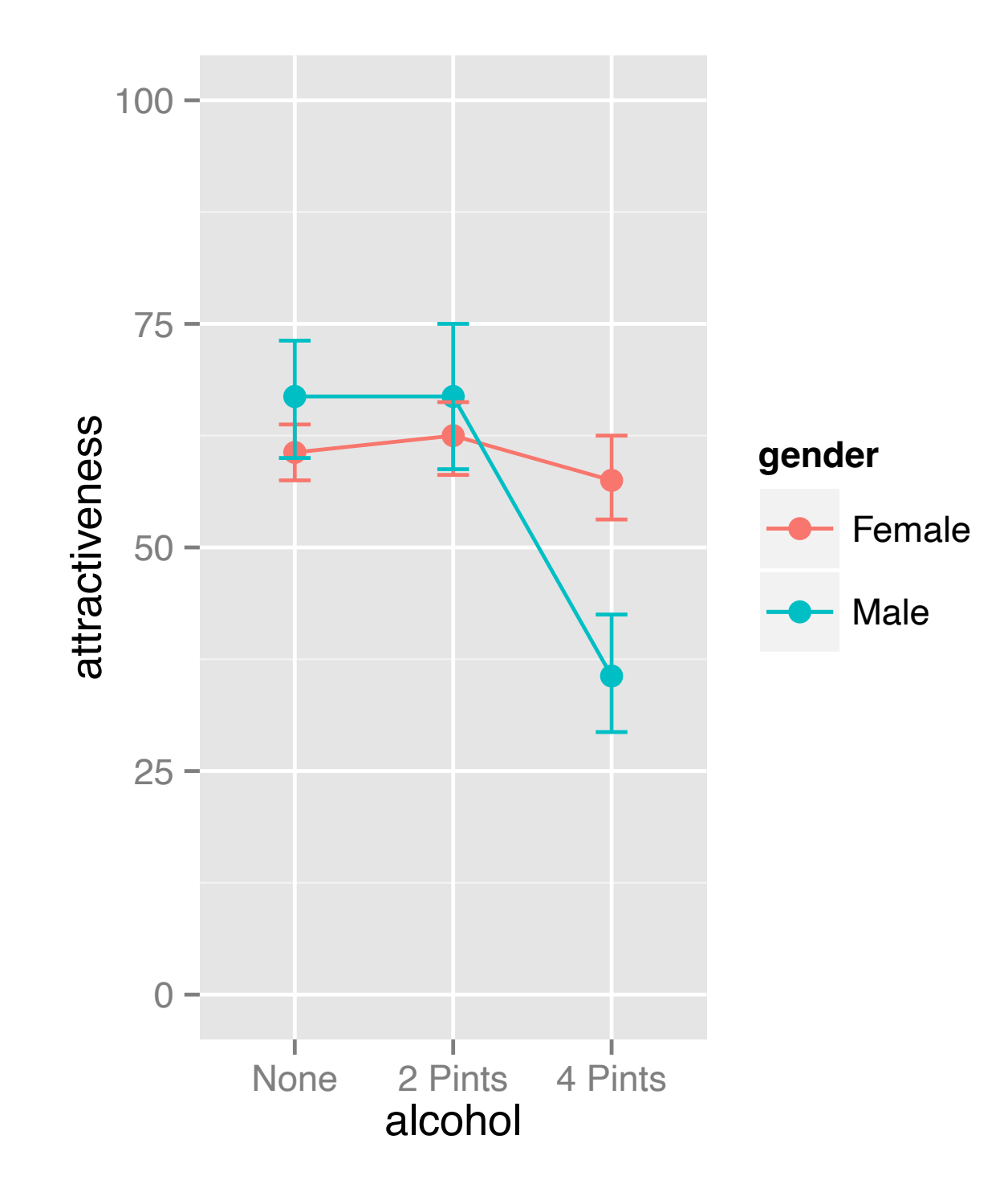

![](_page_46_Picture_0.jpeg)

Test the effect of one variable for different levels of the other variable

E.g., a kind of t-test for gender at each level of alcohol Or, a kind of ANOVA for alcohol separately for males and females

![](_page_47_Picture_0.jpeg)

![](_page_47_Figure_1.jpeg)

![](_page_48_Picture_0.jpeg)

First, create a variable with all groups:

goggles\$simple <- interaction(goggles\$alcohol, goggles\$gender)

Create dummies for the contrasts:

alcohol1 <- c(-2/3,1/3,1/3,-2/3,1/3,1/3) alcohol $2 < c(0, -1/2, 1/2, 0, -1/2, 1/2)$ gender\_none <- c(-1/2, 0, 0, 1/2, 0, 0) gender\_2p <- c(0, -1/2, 0, 0, 1/2, 0) gender\_4p <- c(0, 0, -1/2, 0, 0, 1/2)

![](_page_49_Picture_0.jpeg)

Load the contrasts:

contasts(goggles\$simple) <- cbind(alcohol1, alcohol2, gender\_none, gender\_2p, gender\_4p)

Run the ANOVA and get the lm summary: simpleg <- aov(attractiveness ~ simple, data = goggles) summary.lm(simpleg)

![](_page_50_Picture_0.jpeg)

![](_page_50_Picture_45.jpeg)

The first part we already knew from earlier. For the rest: Simplegender\_none: the effect of gender with no alcohol Simplegender\_2p: the effect of gender with 2 pints Simplegender\_4p: the effect of gender with 4 pints

Only the last simple effect is significant!

![](_page_51_Picture_0.jpeg)

![](_page_51_Figure_1.jpeg)

![](_page_52_Picture_0.jpeg)

Same as for regular ANOVA!

You can only do post-hoc tests on main effects!

If you want to do post-hoc tests on your simple effects (e.g. on alcohol for different genders):

Use non-orthogonal contrasts, and apply the appropriate correction (see slides on Bonferroni, Holm, and Benjamini-Hochberg corrections)

![](_page_53_Picture_0.jpeg)

Use the WRS2 package!

Two-way ANOVA on 10% trimmed means:

t2way(attractiveness~alcohol\*gender, data=goggles, tr=0.1)

Two way ANOVA with M-measures and a bootstrap:

pbad2way(attractiveness~alcohol\*gender, data=goggles, est="median", nboot = 2000)

use est="mom" to use an automatically trimmed mean rather than the median

![](_page_54_Picture_0.jpeg)

Robust contrasts? See regular ANOVA! You can run robust t-tests on the contrast dummies Robust post-hoc tests? Same as for regular ANOVA! You can only do post-hoc tests on main effects!

If you want to do robust post-hoc tests on your simple effects (e.g. on alcohol for different genders):

Use non-orthogonal contrasts, and apply the appropriate correction, run robust t-tests on the contrast dummies

![](_page_55_Picture_0.jpeg)

Overall R2: from summary.lm

Omega-squared per effect: use my "omega\_aov" function on the next slide

![](_page_56_Picture_0.jpeg)

omega aov  $\leq$  function(model){ MS<-summary(model)[[1]]\$'Mean Sq'; #get the mean squares df<-summary(model)[[1]]\$Df; #get the Dfs MSr<-MS[length(MS)]; #get MSr (the last one)  $N < -sum(df) + 1$ ; #get N (sum of df+1) MS<-MS[-c(length(MS))]; #remove MSr from MS df<-df[-c(length(df))]; #remove dfr from df var <- df\*(MS-MSr)/N; #get the variances varTotal<-sum(var)+MSr; #get the total variance omega.squared<-var/varTotal; #get the omega-squareds omega<-sqrt(omega.squared); #get the omegas labels<-attr(model\$terms,"term.labels"); #get labels return(cbind(labels,omega,omega.squared))

}

![](_page_57_Picture_0.jpeg)

Cohen's *d* of specific comparisons (e.g. the simple effects): same as ANOVA

Get means, sds, and ns from stat.desc:

desc <- by(goggles\$attractiveness, list(goggles\$gender, goggles\$alcohol), stat.desc)

Plug values into mes, e.g.:

mes(desc[["Male", "None"]]["mean"], desc[["Female", "None"]]["mean"], desc[["Male", "None"]]["std.dev"], desc[["Female", "None"]]["std.dev"], 8, 8)

![](_page_58_Picture_0.jpeg)

See Field section 12.9

Since effects may be complicated, always report a graph

## "It is the mark of a truly intelligent person to be moved by statistics."

# AKKK <u>HD</u>

George Bernard Shaw